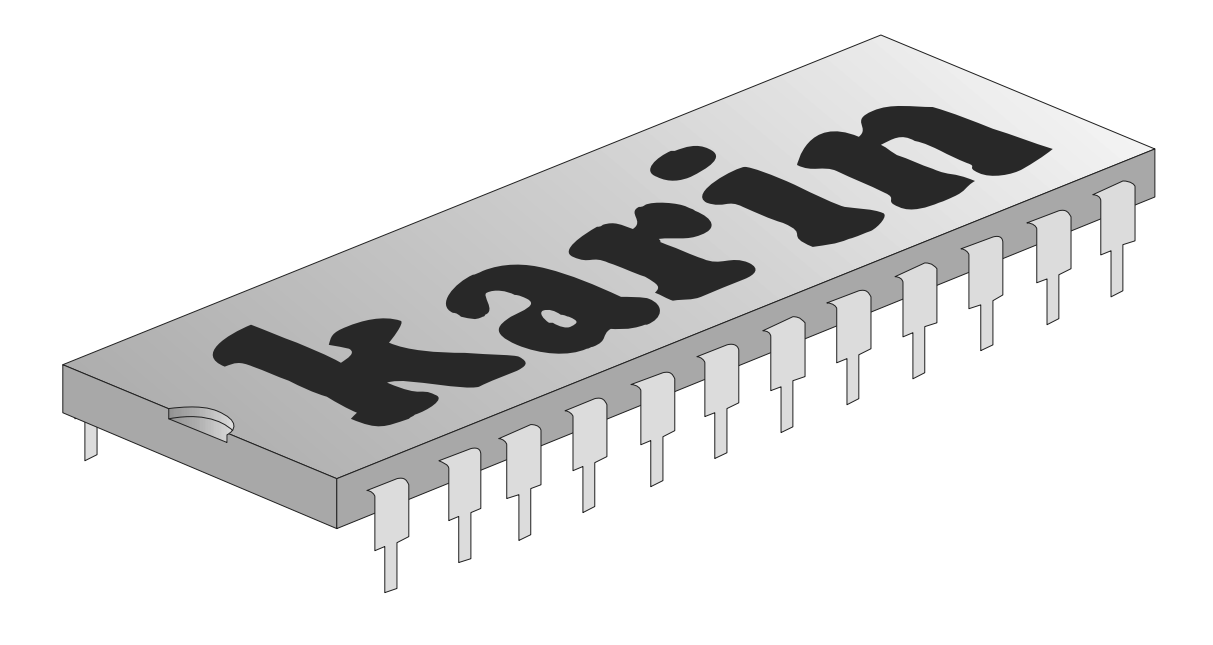

# maxi disk drive

# **WSTĘP**

Stacja dyskietek elastycznych jest nowoczesnym urządzeniem, służącym do przechowywania (zapisu i odczytu) danych i programów komputerowych. Zapisu i odczytu dokonuje się na wymiennych elastycznych krążkach (dyskietkach), pokrytych warstwa nośnika magnetycznego i zamkniętych w ochronnych kopertach. W systemach komputerowych stacja dyskietek spełnia rolę podobna do magnetofonu kasetowego, lecz jest od niego znacznie szybsza (o wiele większa prędkość transmisji danych między stacją a komputerami), bardziej niezawodna, wygodniejsza w użyciu i tańsza w eksploatacji. Stacja dyskietek jest podstawowym rodzajem pamięci zewnętrznej komputerów ATARI. Dopiero użycie jej w zestawie pozwala na pełne wykorzystanie możliwości ATARI. Niniejsza instrukcja przeznaczona jest dla początkujących użytkowników komputerów ATARI i stacji dyskietek KARIN MAXI. Może również okazać się pomocna dla użytkowników bardziej zaawansowanych poprzez usystematyzowanie wiadomości na temat pracy ze stacją dyskietek i dyskowymi systemami operacyjnymi. Instrukcja składa się z dw6ch części. W części pierwszej omówiony został sposób podłączenia, uruchomienia KARIN MAXI DISK DRIVE oraz podstawowe pojęcia i terminy związane z dyskowymi systemami operacyjnymi. Część druga opisuje przeznaczony dla tej stacji dyskowy system operacyjny MY DOS 4.5 i zawiera skrótowy opis SPARTA DOS w wersji dyskowej.

KARIN MAXI DISK DRIVE jest dwustronną stacją dyskietek elastycznych 5.25 cala, przystosowana do wsp6ipracy z tymi modelami ośmiobitowych komputerów firmy ATARI, które mają oprócz gniazda CARTRIDGE gniazdo EXTENSION. Ten warunek spełniają wszystkie komputery oznaczone symbolami 800XE, 130XE, oraz większość 65XE. W każdym razie, zanim podejmiesz decyzję o zakupie stacji MAXI upewnij się jaki masz typ "sześćdziesiątkipiątki". Posiadacz komputery 800XL otrzyma przejściówkę umożliwiającą podłączenie sterownika do złącza paralel bus, natomiast właściciel 65XE bez szczeliny EXTENSION może zlecić firmie KARIN zamontowanie brakującego złącza.

Stacja MAXI składa się z dwóch części: ze sterownika i z podłączonych do niego jednego lub dwóch napędów. Oprogramowanie zawarte w sterownika przewiduje obsługę jednego lub dwóch napędów, z których każdy może być 360 KB 5.25", 720 KB 5.25" lub 720 KB 3.5". Dzięki temu aby mieć dwie stacje dysków, nie trzeba kupować dwóch tradycyjnych stacji, ale wystarczy zaopatrzyć się w jeden sterownik KARIN MAXI i w dwa napędy.

Prędkość transmisji nie jest wielkością, która w przypadku komputerów ATARI można jednoznacznie określić. Dlatego też, aby zobrazować właściwości KARIN MAXI w tym względzie należy przytoczyć kilka parametrów. Transmisja pomiędzy sterownikiem a napędem odbywa się z szybkością zależną od gęstości w jakiej zapisana jest dyskietka i przy gęstości podwójnej wynosi 250 tysięcy znaków na sekundę, a przy pojedynczej dwa razy mniej. Mimo tego użytkownik stacji, który zmierzy czas wczytania zbioru o określonej długości, stwierdzi, że prędkość transmisji nie jest tak duża jak podana wyżej. Wynika to z tego, ze komputer nie zajmuje się wyłącznie odbieraniem danych ze sterownika ale również przesyłaniem ich we wskazane miejsca pamięci. Poza tym wydłużenie czasu przesyłania powoduje też oczekiwanie na przesunięcie głowicy napędu ze ścieżki na ścieżkę, oczekiwanie na pojawienie się żądanego sektora. W wyniku tych wszystkich opóźnień efektywna prędkość transmisji wynosi ok. 12KB/S. Przy stosowaniu odpowiednio napisanych programów kopiujących efektywna szybkość przesyłania może dochodzić do 20KB/S.

Zapis i odczyt danych odbywa się na czterdziestu lub osiemdziesięciu koncentrycznych (zależy to zastosowanego napędu dyskowego), podzielonych na sektory ścieżkach, po jednej lub po obu stronach dyskietki jednocześnie (po odwróceniu dyskietki możliwy jest także zapis na drugiej stronie, jeżeli dyskietka posiada wycięcie zezwalające). Stacja może zapisywać i odczytywać dyskietki sformatowane w trzech gęstościach pojedynczej, podwyższonej (nazywanej także podwójną gęstością 1050) i podwójnej. Podstawowa różnica między trzema gęstościami zapisu polega na ilości informacji mieszczącej się na dyskietce oraz sposobie jej podziału na najmniejsze bloki informacji na dyskietce, czyli sektory. Oto zestawienie najważniejszych parametrów wymienionych gęstości w przypadku stosowania napędu 360 KB 5.25" i zapisu jednostronnego

- pojedyncza (single density) 18 sektorów na ścieżce po 128 bajtów każdy, czyli 90KB informacji w 720 sektorach na jednej stronie dyskietki,
- podwyższona (enhanced density) 26 sektorów na ścieżce po 128 bajtów każdy, czyli 133KB informacji w 1040 sektorach na jednej stronie dyskietki,
- podwójna (double density) 18 sektorów na ścieżce po 256 bajtów każdy, czyli 180KB w 720 sektorach na jednej stronie dyskietki.

Gęstość, z jaką stacja KARIN MAXI sformatuje dyskietkę, zależy od dyskowego systemu operacyjnego, który będzie sterował zapisem. Niektóre systemy operacyjne umożliwiają wybór gęstości zapisu (dokonuje się tego podczas formatowania dyskietki), inne zapisują tylko w jednej, określonej gęstości. Dołączony do MAXI dyskowy system operacyjny o nazwie MY DOS, a także opisany w tej instrukcji SPARTA DOS umożliwia wykorzystanie wszystkich właściwości KARIN MAXI.

Należy podkreślić, że MAXI jest dołączana do komputera, jako nowe urządzenie. Obsługa nowych urządzeń została przewidziana w systemie operacyjnym ATARI i dla tej obsługi zarezerwowano niektóre lokacje pamięci. Z tego powodu programy, które bez problemu można było załadować ze stacji dysków przez złącze szeregowe, mimo że wykorzystywały

4

zarezerwowane miejsca pamięci, mogą nie dać się wczytać ze stacji KARIN MAXI. Trzeba przy tym jasno stwierdzić, że winę za taki stan rzeczy ponoszą programiści, którzy nie przestrzegali rezerwacji opublikowanych przez firmę ATARI.

W skład kompletu wchodzi:

- sterownik
- napęd dyskowy (jego rodzaj określany jest przez użytkownika)
- zasilacz sieciowy dla napędu
- instrukcja obsługi
- dyskietka z MY DOS

Przygotowanie do pracy zestawu komputer-stacja polega na połączeniu poszczególnych jego elementów w określonej kolejności. Przestrzeganie porządku wykonywanych czynności zapobiega uszkodzeniom sprzętu. Tak więc najpierw należy ustawić komputer i napęd dyskowy w miejscu, które zapewni nam wygodę w obsłudze sprzętu. Zasilacze komputera i stacji podłączyć do sieci 220V i dopiero po tym ich wtyczki wyjściowe wetknąć w odpowiednie gniazda komputera i napędu. Upewnić się, że komputer jest wyłączony (jeśli nie to go wyłączyć) i umieścić sterownik w dwóch szczelinach znajdujących się w tylnej ściance komputera. Teraz można już nasunąć złącze krawędziowe, którym jest zakończona taśma wychodząca z napędu, na płytkę z kontaktami wystającą z obudowy sterownika. Ustawić łączniki konfiguracyjne w zależności od podłączonego napędu i innych wymagań użytkownika. Znaczenie łączników jest następujące:

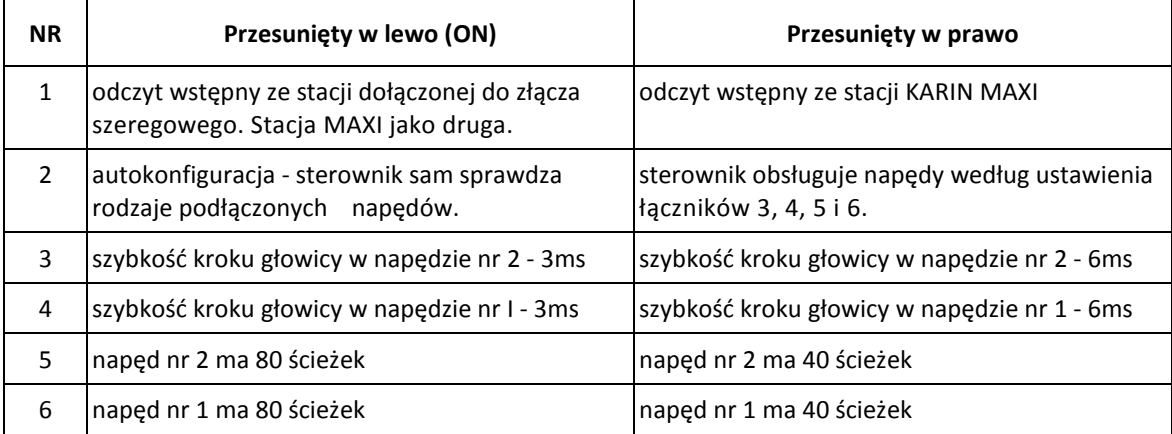

W komplecie dostarczonym przez producenta łączniki są ustawione stosownie do zastosowanego napędu wiec nie ma potrzeby zmiany ich ustawienia. Po ewentualnym ustawieniu konfiguracji możemy do szczeliny napędu włożyć dyskietkę, z której ma być wykonany wstępny odczyt (BOOTING) i włączyć komputer - przyjemnej zabawy!!!

# **DYSKOWY SYSTEM OPERACYJNY MY DOS wersja 4.50 dla 8-bitowych komputerów ATARI**

# **I. WPROWADZENIE**

Dyskowy system operacyjny przedstawiony w niniejszym podręczniku powstał później aniżeli dobrze znany użytkownikom 8-bitowych ATARI DOS 2.0. Jednakże można go traktować jako konsekwentne rozwinięcie koncepcji zastosowanej we wcześniejszych wersjach dyskowych systemów operacyjnych, czyniącej z MY DOS-a równie funkcjonalny i "przyjazny dla użytkownika" program. Dyskowe systemy operacyjne DOS 2.0 I DOS 2.5 dobrze współpracują z napędami dyskowymi ATARI 810 i 1050, lecz mają znacznie ograniczone możliwości obsługi napędów charakteryzujących się większą gęstością zapisu informacji na dyskietce (np. XF-551) oraz dysków wirtualnych (RAMdysków) o dużej pojemności.

#### **II. WYMAGANIA SPRZĘTOWO - PROGRAMOWE**

MY DOS wersja 4.50 ma cechy bardzo zbliżone do cech systemu DOS 2.0, to znaczy: zajmuje niewielki obszar pamięci komputera i umożliwia użytkownikowi wykorzystanie wszystkich komend (poleceń) dostępnych w DOS 2.0 z prawie identycznymi parametrami. Oznacza to, że MY DOS jest kompatybilny z wcześniejszymi wersjami dyskowych systemów operacyjnych, oferując jednocześnie wiele dodatkowych opcji.

Gdy MY DOS zostanie uruchomiony na komputerze wyposażonym w stację dysków umożliwiająca na dyskietce zapis jednostronny i o pojedynczej gęstości, to będzie zapisywał i odczytywał pliki w formacie DOS 2.0 i DOS 2.5 (na dyskietce zostanie zapisanych 720 sektorów). W takiej sytuacji niektóre programy nie będą funkcjonować poprawnie pod jego kontrolą. Przyczyną tego może być:

- niedozwolone odwołanie do procedur DOS-a lub modułu FMS;
- przetwarzanie danych o rozmiarach katalogów i plików dyskowych (np. przetwarzanie trzycyfrowych wartości określających liczbę sektorów zajmowanych przez katalog lub plik).

MY DOS może być uruchomiony na 8-bitowym komputerze ATARI dowolnego typu (XL, XE) z dołączoną co najmniej jedną stacją dysków elastycznych. Gdy do komputera dołączona jest stacja dysków zezwalająca na zapis o zwiększonej gęstości, MY DOS używa własnego formatu plików. Format plików tworzonych w takiej sytuacji przez MY DOS-a nie jest kompatybilny ani z formatem stosowanym w systemie OS/A+ wersja 4, ani z formatem tworzonym przez SpartaDOS.

MY DOS może jednocześnie obsługiwać osiem napędów dysków i RAMdysk, który traktowany jest jako napęd o numerze 9. Rezydentna część MY DOS-a (DOS.SYS) zawiera wszystkie funkcje realizowane przez DOS 2.0, tak więc można pod jego kontrolą uruchamiać większość z programów dedykowanych 8-bitowym ATARI.

Obszar pamięci dostępnej dla programu uruchomionego pod kontrola MY DOS-a zależy jedynie od liczby plików, które są jednocześnie przez niego otwarte. Każdy otwierany plik dyskowy wymaga istnienia związanego z nim 256 bajtowego bufora. W odróżnieniu od DOS 2.0 obszar pamięci dostępnej dla programu nie zależy ani od liczby dołączonych do systemu napędów dyskowych ani od rozmiaru sektora czy stosowanej gęstości zapisu, rezerwowanie 256 bajtowego bufora dla każdego z jednocześnie otwartych plików oznacza, że programy przetwarzające w ten sposób wiele plików, będą dysponowały mniejszym obszarem wolnej pamięci, niż gdyby pracowały pod kontrola DOS 2.0. W rezultacie dla niektórych z nich obszar pamięci może okazać się zbyt mały. Dotyczy to przede wszystkim najstarszych wersji kompilatorów i interpreterów języków programowania. Przy zarezerwowaniu trzech 256 bajtowych buforów związanych z jednocześnie otwartymi plikami i przy braku rezydentnych sterowników programowych (na przykład łącza RS232) MY DOS zezwala na załadowanie programu już od adresu \$1FOO.

MY DOS zawiera również bardzo funkcjonalny program obsługi RAMdysku, którego objętość może dochodzić nawet do 1 MB. Rozszerzenie pamięci, w której zainstalowany jest RAMdysk musi odpowiadać standardowi rozszerzenia zastosowanego w komputerach ATARI XE lub standardowi rozszerzenia AXLON dla komputerów ATARI 800.

# **III. POLECENIA DOSTEPNE W MENU MY DOS-A.**

W menu MY DOS-a dostępnych jest 18 poleceń. Polecenie wykonywane jest po naciśnięciu pojedynczego klawisza (litery), tak więc użytkownik nie musi pamiętać ani formatu polecenia ani potrzebnych do jego wykonania parametrów. Po wciśnięciu klawisza uaktywniającego określone polecenie MY DOS "pyta" o parametry potrzebne do jego wykonania (na przykład: nazwa pliku, na którym polecenie ma być wykonane, używana gęstość zapisu, itp.). Po wprowadzeniu potrzebnych parametrów MY DOS wykonuje polecenie i wyświetla znak zachęty informujący użytkownika o gotowości do dalszej pracy.

Użytkownika szczególnie zainteresują dwa elementy występujące w wyświetlanym menu. W drugiej linii ekranu wyświetlane są informacje charakteryzujące napędy dyskowe współpracujące z systemem (używana gęstość zapisu, RAMdysk, dysk twardy). Następna linia określa napęd roboczy. Drugim elementem jest przewijanie menu w górę ekranu podczas wyświetlania informacji związanych z wykonywanym poleceniem. Dzięki temu na ekranie wyświetlanych jest więcej informacji o wykonywanym poleceniu lub sekwencji poleceń, co czasem bywa bardzo przydatne dla użytkownika. Menu zostaje ponownie wyświetlone po naciśnięciu klawisza RETURN. Wykonywanie polecenia może być w dowolnej chwili przerwane przez naciśnięcie klawisza BREAK lub RESET. Gdy zdarzy się to podczas realizacji zapisu na dysk, to nie spowoduje to żadnych przykrych konsekwencji, aczkolwiek nazwa zapisywanego pliku prawdopodobnie nie pojawi się w katalogu dyskowym a wyprowadzona liczba sektorów wolnych na dyskietce może być błędna.

### **IV. NAZWY PLIKÓW I KATALOGÓW**

Nazwa pliku może składać się maksymalnie z ośmiu znaków, którymi mogą być: wielkie i małe litery, cyfry, znak podkreślenia " " oraz znak "@". Pierwszy znak nazwy nie może być cyfrą. Ponadto nazwa może posiadać trzyznakowe rozszerzenie poprzedzone kropką. Nazwy plików wprowadzane jako parametry poleceń powinny być poprzedzone numerem napędu dyskowego i znakiem ":". Gdy numer napędu nie zostanie wyspecyfikowany, polecenie zostanie wykonane na pliku znajdującym się w napędzie i katalogu roboczym. Gdy do polecenia [C]opy file (kopiuj plik) zostanie wprowadzony jako jedyny parametr numer napędu, to w rezultacie zostaną skopiowane wszystkie pliki zapisane w katalogu głównym wyspecyfikowanego napędu. Specyfikacja napędu może być podana w jeden z następujących sposobów: "1", "1:" lub "D1:". Specyfikacja ta - o ile zostanie wprowadzona - musi być zakończona znakiem ":".

*Przykłady: D1:TEST.OBJ, 1:TEST.ASM lub D2TEST (w rzeczywistości D1:D2TEST gdy napędem roboczym jest napęd o numerze 1) są nazwami poprawnymi, a d1:Test.obj lub 1TEST.ASM są nazwami błędnymi.* 

Nazwa pliku będąca parametrem może być podana w postaci tzw. wzorca. Do tworzenia wzorca służą znaki maskujące "\*" i "?". Znak "\*" użyty we wzorcu zastępuje kilka znaków w nazwie pliku, natomiast znak "?" zastępuje dokładnie jeden znak nazwy. Sposób interpretowania wzorca przez MY DOS-a ilustrują przedstawione niżej przykłady.

Wzorzec "\*.BAS" obejmuje wszystkie nazwy plików mające rozszerzenie .BAS; wzorzec "TEST?.\*" obejmuje wszystkie (maksymalnie pięcioznakowe) nazwy plików, w których pierwszymi czterema znakami jest łańcuch "TEST" i które mają dowolne rozszerzenie. Nazwa TESTER.BAS nie spełnia wymagań określonych przez ten wzorzec.

Załóżmy, że w katalogu dyskowym zapisane są pliki o następujących nazwach: TEST.ASM, TEST.OBJ, TEST.C, TEST.ALM, TEASET.DOC, TRACE.FIL i BETS.LST. Wzorzec "t\*.\*" nie obejmuje żadnej z nich, gdyż MY DOS rozróżnia małe i wielkie litery w nazwie pliku. Natomiast wzorzec

8

"T\*.\*" obejmuje wszystkie przedstawione wyżej nazwy oprócz ostatniej (jej pierwszym znakiem jest "B" a nie "T"). Wzorzec "?E??.\*" obejmuje cztery pierwsze i ostatnią z powyższych nazw, gdyż ogranicza on długość nazwy do czterech znaków i wymaga, aby drugim znakiem nazwy była litera "E". Wzorzec "\*.?" obejmuje jedynie nazwę TEST.C, gdyż ogranicza on długość rozszerzenia nazwy do jednego znaku. MY DOS nie zawsze wymaga, aby rozszerzenie nazwy pliku poprzedzone było kropką. Na przykład nazwa FILENAME.TXT może być podana w postaci FILENAMETXT, a wzorzec TEST\*.\* - w postaci TEST\*\*. Jednak wprowadzenie wzorca TEST.\* w postaci TEST\* potraktowane zostanie przez MY DOS jako błąd.

Opisane wyżej zasady tworzenia nazw plików i ich wzorców dotyczą również nazw katalogów i podkatalogów dyskowych.

Katalog główny tworzony na dyskietce przez MY DOS-a może pomieścić nazwy 64 plików lub podkatalogów. Każdy utworzony podkatalog może również pomieścić nazwy 64 plików lub podkatalogów. Do rozdzielania nazw podkatalogów można użyć znaku ":" lub znaku ">" (znak większości). Na przykład: jeśli katalog główny zawiera podkatalog o nazwie BAS, w którym zapisany jest plik o nazwie GRAPHICS, to ścieżka dostępu do tego pliku może mieć jedną z dwóch postaci: BAS:GRAPHICS lub BAS > GRAPHICS. Jeśli plik o wymienionej wyżej nazwie zapisany jest w podkatalogu GR.DIR utworzonym w podkatalogu BAS, to ścieżka dostępu do niego przyjmie postać BAS:GR.DIR:GRAPHICS. W tworzonych w opisany wyżej sposób ścieżkach dostępu można używać dowolną liczbę nazw podkatalogów. Wynika to z faktu, że MY DOS praktycznie nie ogranicza liczby poziomów zagnieżdżeń podkatalogów (w utworzonym podkatalogu można utworzyć następny, itd.). Liczba poziomów zagnieżdżeń podkatalogów ograniczona jest jedynie przez liczbę wolnych sektorów i przez rozmiar bufora używanego przez program do przetwarzania podkatalogów. Zatem użytkownik na jednej dyskietce może przechowywać setki plików pogrupowanych w podkatalogi według własnego kryterium. Każdy podkatalog "widziany jest" przez podkatalog nadrzędny jako 8 sektorowy plik.

# **V. POLECENIA MY DOS-A**

#### **A. List a Directory or a Set of Files.**

*(Wyświetl zawartość katalogu lub informacje o określonych plikach).* 

Polecenie A wyprowadza informacje o wszystkich (lub wskazanych przez wzorzec) plikach zapisanych w katalogu dyskowym. Wyprowadzane informacje zawierają nazwy plików i liczbę zajmowanych przez każdy plik sektorów. Na końcu wyprowadzana jest 4 lub 5 cyfrowa liczba wolnych sektorów na dysku. Gdy nazwę pliku poprzedza znak "\*", oznacza to, że na plik ten została nałożona blokada zapisu (jego skasowanie lub modyfikacja zapisanych w nim informacji jest możliwa dopiero po wcześniejszym usunięciu blokady). Znak ":" poprzedza nazwy podkatalogów.

Wyprowadzane informacje o plikach nie zawierają danych wskazujących jaki format ma każdy z nich. Należy jednak pamiętać, że MY DOS może zapisywać i odczytywać pliki jedynie w trzech formatach: DOS-a 2.0, DOS-a 2.5 i własnym. Pliki mające format SpartaDOS lub systemu OS/A+ wersja 4 muszą być podane w konwersji, aby mogły być dostępne pod kontrolą MY DOS-a. Więcej szczegółowych danych o informacjach wyprowadzanych przez polecenie A można znaleźć w rozdziale VI.

Polecenie A użyte z jednym parametrem (jest nim specyfikacja pliku) wyświetla informacje na ekran. Wprowadzenie drugiego parametru powoduje, że informacje o katalogu zostaną zapisane do pliku tekstowego określonego przez drugi parametr. Zapisanie informacji do takiego pliku może być wykonane na dwa sposoby. Pierwszy z nich niszczy starą zawartość wyspecyfikowanego pliku, drugi nie niszczy starej zawartości pliku a nowe informacje dopisywane są na jej końcu. Drugi sposób wymaga użycia dodatkowego parametru /A.

*Przykład: specyfikacja "2,D1:DIR.TXT" powoduje zapisanie informacji o zawartości głównego katalogu z napędu 2 do pliku tekstowego o nazwie DIR.TXT w napędzie 1.* 

*Specyfikacja "1,P:" powoduje wydrukowanie zawartości katalogu głównego z napędu 1.* 

Aby wyprowadzić informacje o zawartości podkatalogu, parametr polecenia A musi określać ścieżkę dostępu do niego.

*Przykład: parametr "1:TEST:BAS:" powoduje, że wyświetlone zostaną na ekranie informacje o zawartości podkatalogu o nazwie BAS, zawartego w katalogu TEST w napędzie 1.* 

#### **B. Run the Cartridge.**

#### *(Uruchom program zapisany w dołączonym zewnętrznym module pamięci ROM).*

W wyniku wykonania polecenia B kontrola nad komputerem jest przejmowana przez program zapisany w dołączonym zewnętrznym module pamięci ROM (cartridge'u). Polecenie to nie wymaga określania żadnych parametrów.

Gdy do komputera nie jest dołączony zewnętrzny moduł pamięci ROM, MY DOS sygnalizuje błąd. Gdy aktywna jest opcja ładowania do pamięci pliku MEM.SAV, to jego zawartość zostanie wczytana do pamięci przed uruchomieniem programu zawartego w cartridge'u. Powyższa opcja jest uaktywniana poleceniem N.

#### **C. Copy a File or a Set of Files.**

#### *(Kopiuj plik lub zestaw plików).*

Polecenie C służy do wykonania kopii jednego lub kilku plików. Wymaga ono określenia dwóch parametrów (specyfikacji plików). Pierwszy z nich określa plik lub pliki źródłowe tj. te, które mają być kopiowane. Drugi parametr definiuje kopie. Oba parametry mogą definiować również urządzenia np. E: -monitor ekranowy, P: - drukarka, R1:, R2:, R3:, R4: - łącze RS232. Drugi parametr może być podany w postaci wzorca jedynie wtedy, gdy nazwa kopii w sposób jednoznaczny może być określona przez nazwę pliku kopiowanego. Natomiast jeśli pierwszy parametr zostanie podany w postaci wzorca a drugi definiował będzie nazwę pliku i nie zostanie użyta opcja /A (patrz niżej), to wykonana kopia zawierać będzie informacje z ostatniego z plików źródłowych wskazanych przez podany wzorzec. Gdy w podanym parametrze pominięte zostanie oznaczenie katalogu i napędu dyskowego, to MY DOS założy, że określa on plik w roboczym napędzie i katalogu.

Podczas kopiowania plików wykorzystywany jest cały obszar pamięci. W rezultacie każdy program, którego realizacja została zawieszona przez wykonanie polecenia C, nie da się restartować po jej zakończeniu. To samo dotyczy realizacji polecenia J - kopiuj dyskietkę.

Określając plik lub pliki do skopiowania można użyć jednej lub kilku z przedstawionych niżej opcji.

/A - umożliwia utworzenie z kilku plików źródłowych jednego pliku - kopii. Każdy plik źródłowy dopisywany jest do tworzonej kopii za ostatnim skopiowanym plikiem.

/Q - powoduje, że MY DOS przed skopiowaniem każdego z wyspecyfikowanych plików źródłowych żąda potwierdzenia, czy plik ten ma być skopiowany. Opcja ta jest użyteczna, gdy pliki źródłowe określone zostały za pomocą wzorca (np. \*.\*), lecz nie wszystkie mają być skopiowane.

11

/S - eliminuje kopiowanie plików, których pierwszym znakiem rozszerzenia nazwy jest litera "S". Jest ona przydatna, gdy trzeba skopiować wszystkie pliki z dyskietki oprócz tych, których nazwy mają rozszerzenie np. "SYS".

/X - powoduje, że MY DOS wyświetlał będzie komunikat o potrzebie wymiany dyskietki w napędzie. Opcja ta jest przydatna, gdy podczas kopiowania używany ma być tylko jeden napęd. Jednak, gdy opcja ta zostanie użyta, to komunikat ten będzie wyświetlany nawet wtedy, gdy napęd zawierający pliki źródłowe jest różny od napędu, w którym tworzone są ich kopie.

Poniżej przedstawiono kilka przykładowych parametrów polecenia C oraz wyjaśniono ich wpływ na sposób jego wykonania.

#### TEST.BAS

kopiuje plik o nazwie TEST.BAS zapisany w roboczym napędzie i katalogu. Kopia utworzona będzie w tym samym napędzie i katalogu. MY DOS "zapyta" o nazwę pliku kopii, który ma utworzyć.

D1:TE\*.\*,3 kopiuje z napędu o numerze 1 wszystkie pliki, których nazwy zaczynają się od znaków "TE". Utworzone kopie będą miały takie same nazwy jak pliki źródłowe i zostaną zapisane w napędzie o numerze 3.

D4:DIR>\*.TXT,E:/Q kopiuje wszystkie pliki z katalogu DIR z napędu 4, których nazwy mają rozszerzenie ,TXT. Pliki kopiowane są na ekran. Przed skopiowaniem każdego pliku MY DOS żąda potwierdzenia, czy plik ten ma być skopiowany.

2:ADD,2:LIST/A dopisuje zawartość pliku o nazwie ADD z napędu 2 do pliku o nazwie LIST w tym samym napędzie.

#### **D. Delete a File or a Set of Files.**

#### *(Kasuj plik lub pliki).*

Polecenie D umożliwia skasowanie z dysku jednego lub kilku plików. MY DOS przed skasowaniem każdego pliku wyświetla pytanie: Delete file [nazwa pliku]? /kasować plik [nazwa pliku]?/. Udzielenie odpowiedzi potwierdzającej powoduje skasowanie pliku. W poleceniu tym dostępna jest opcja /N. Jej użycie powoduje, że wyspecyfikowany plik lub grupa plików zostanie skasowana bez wyświetlenia przedstawionego wyżej pytania.

# **E. Rename a File or a Set of Files.**

#### *(Zmień nazwę pliku).*

Polecenie E umożliwia zmianę nazwy pliku lub katalogu (podkatalogu) dyskowego. Wymaga ono określenia dwóch parametrów. Pierwszy z nich wskazuje plik lub katalog, którego nazwa ma być zmieniona, drugi definiuje nową nazwę pliku lub katalogu. Na przykład: parametry "D2:TEST>BASIC>NOTPNT.BAS,RANDIO.BAS" zmienia nazwę pliku NOTPNT.BAS zapisanego w katalogu D2:TEST>BASIC>. Nowa nazwą tego pliku będzie RANDIO.BAS. Aby zmienić nazwę podkatalogu BASIC na ABASIC należy użyć parametrów: "D2:TEST>BASIC,ABASIC".

*UWAGA! Nigdy nie należy podawać pierwszego parametru w postaci wzorca. Na przykład: użycie parametrów w postaci "\*.\*,TEST" spowoduje zmianę nazwy każdego pliku z napędu i katalogu roboczego na nazwę TEST. W rezultacie dostępny będzie tylko pierwszy z plików noszących nową nazwę.* 

#### **F. Lock a File or Set of Files.**

#### *(Nałóż blokadę zapisu na plik lub pliki).*

Polecenie F służy do nakładania na plik lub grupę plików blokady zapisu. Plik z nałożoną blokadą nie może być skasowany, nie można zmienić jego nazwy ani zmodyfikować jego treści. Wykonanie powyższych operacji na takim pliku wymaga wcześniejszego zdjęcia nałożonej blokady zapisu (patrz polecenie G). Blokada zapisu może być nałożona również na katalog lub podkatalog. Wówczas do katalogu nie będzie można zapisać żadnego pliku, nie będzie można go skasować ani zmienić jego nazwy. Na pliki zawarte w katalogu, na który nałożona została blokada zapisu blokada ta nie jest automatycznie nakładana. Przed nazwami plików, na które nałożona została blokada zapisu, polecenia A wyprowadza znak "\*"

Polecenie to może być użyte z opcją /Q. Jej użycie powoduje, że MY DOS przed nałożeniem blokady na plik lub katalog wyświetla pytanie: "Lock [nazwa pliku lub katalogu]?". Udzielenie odpowiedzi potwierdzającej ("Y") powoduje nałożenie blokady.

#### **G. Unlock a File or a Set of Files.**

*(Znieś blokadę zapisu z pliku lub grupy plików).* 

Polecenie G znosi blokadę zapisu nałożoną na plik lub katalog. Zniesienie blokady może być wykonane również w programie przez wywołanie procedury CIO z odpowiednim kodem funkcji. W poleceniu tym można użyć opcji /Q, której działanie jest analogiczne jak w poleceniu F.

# **H. Write MY DOS to Disk.**

#### *(Zapisz system na dysk).*

Polecenie H służy do skopiowania na dysk plików systemowych MY DOS-a, tj. plików DOS.SYS i DUP.SYS. Plik DOS.SYS zawiera rezydującą stale w pamięci procedurę zarządzająca plikami, procedurę wczytującą do pamięci i zapisującą na dysk zawartość pliku MEM.SAV oraz procedurę ładującą do pamięci nierezydentną część MY DOS-a, zapisaną w pliku DUP.SYS. Plik ten zawiera standardowy program w kodzie maszynowym. Program ten po uruchomieniu wyświetla menu MY DOS-a. Żaden z plików DOS.SYS i DUP.SYS nie może być zastąpiony przez analogiczny plik z systemów DOS 2.0 i DOS 2.5. Oba powinny być traktowane jako nierozłączna całość. Nigdy też nie należy kopiować na dyskietkę tylko jednego z nich. Jedyny wyjątek od tej reguły może mieć miejsce tylko wtedy, gdy z góry można przewidzieć, że programy które zostaną dopisane na dyskietkę nie będą używały programu DUP.SYS (program ten jest uruchamiany np. z poziomu języka BASIC komendą DOS). Pliki DOS.SYS i DUP.SYS zapisane na dysk poleceniem H zawierać będą parametry konfiguracyjne systemu zdefiniowane w pamięci w chwili zapisywania plików.

#### **I. Initialize a Diskette.**

#### *(Formatuj dyskietkę).*

Polecenie I realizuje proces formatowania dyskietki konieczny do jej wykorzystania przez MY DOS-a. Podczas formatowania na dyskietce oznaczane są ścieżki, zapisywane są na niej informacje wykorzystywane przez system operacyjny i tworzony jest pusty katalog główny. Parametrem polecenia jest numer napędu dyskowego, zawierającego dyskietkę do sformatowania. Jeżeli numer napędu dyskowego zostanie podany z opcją /N, to dyskietka nie jest formatowana lecz kasowane są z niej wszystkie podkatalogi z zapisanymi w nich plikami i wpisywany jest pusty katalog główny. Opcja /N udostępnia najszybszy sposób kasowania z dyskietki wszystkich zapisanych na niej informacji. Należy *zaznaczyć,* że opcji tej można użyć jedynie wtedy, gdy istnieje pewność, że dyskietka nie zawiera błędnych sektorów.

Polecenie I umożliwia również sformatowanie dyskietki w zwiększonej gęstości zapisu uzyskiwanej w napędzie dyskowym ATARI 1050 (lub kompatybilnym). Po naciśnięciu klawisza "I", MY DOS wyświetla pytanie: "Type [A] to format in Enhanced, Type [Y] to format drive [numer napędu]?". Gdy w odpowiedzi zostanie naciśnięty klawisz "A" i napęd ATARI 1050 lub kompatybilny jest dołączony do komputera, to dyskietka zostanie w nim sformatowana ze zwiększoną gęstością zapisu. Należy zaznaczyć, że tak sformatowana dyskietka nie da się odczytać pod kontrolą systemów DOS 2.0 i DOS 2.5. Natomiast dyskietki sformatowane przez wymienione systemy są w pełni czytelne dla MY DOS-a.

Przed rozpoczęciem formatowania dobrze jest zdefiniować gęstość zapisu, która ma być użyta do formatowania. Jest to istotne szczególnie wtedy, gdy napęd, w którym znajduje się formatowana dyskietka nie zezwala na zapis o podwójnej gęstości. Definiowanie gęstości zapisu przedstawione zostało w opisie polecenia P. Gdy gęstość nie została zdefiniowana przed formatowaniem, to MY DOS zastosuje gęstość użytą do ostatnio zrealizowanego procesu formatowania.

#### **J. Duplicate a Diskette.**

#### *(Kopiuj dyskietkę).*

Polecenie J kopiuje wszystkie informacje zapisane na wskazanej dyskietce na inną dyskietkę. Można skopiować również fragment dyskietki przez wskazanie sektorów, które mają być skopiowane < sektor początkowy - sektor końcowy >. Gdy nie zostaną wskazane sektory do skopiowania, MY DOS kopiuje całą dyskietkę, przepisując wszystkie te sektory, które w tabeli zawartości wolumenu (VTOC) oznaczone są jako zajęte. Sektor zawierający VTOC może być skonstruowany przez ATARI DOS 2.0, dowolną wersję MY DOS-a lub każdy inny system operacyjny kompatybilny z wyżej wymienionymi.

Na przykład, aby skopiować sektory od 19 do 54 z dyskietki znajdującej się w napędzie 1 na dyskietkę w napędzie 3 z pominięciem formatowania dyskietki, na której tworzona będzie kopia, należy użyć polecenia J z parametrem: "1,3/N(19-54)". W celu skopiowania zawartości całej dyskietki z napędu 1 na dyskietkę w napędzie 2 z formatowaniem dyskietki kopii, należy wprowadzić parametr: "1,2(1-720)" lub "1,2(1-1040)". Przykłady te ilustrują sposób wykonania kopii dyskietek nie mających formatu MY DOS-a.

Gdy dyskietka, na której tworzona jest kopia, została wcześniej poprawnie sformatowana, opcji /N można użyć albo po specyfikacji numeru napędu zawierającego dyskietkę źródłową albo po specyfikacji napędu zawierającego tworzoną kopię. Oznacza to, że parametry "1/N,2" oraz "1,2/N" dają ten sam rezultat, tj. skopiowanie dyskietki z napędu 1 na dyskietkę w napędzie 2 bez formatowania tej ostatniej.

Pominięcie opcji /N powoduje, że MY DOS przed rozpoczęciem kopiowania sformatuje dyskietkę wyspecyfikowaną jako kopia.

Podczas kopiowania dyskietki wykorzystywany jest cały obszar pamięci komputera. W rezultacie każdy program, którego wykonanie zostało zawieszone przed kopiowaniem, nie da się restartować po jego zakończeniu.

#### **K. Save Memory to Disk.**

#### *(Zapisz zawartość pamięci na dysk).*

Polecenie K umożliwia zapisanie na dysk danych rezydujących w wyspecyfikowanym obszarze pamięci. Jeśli dane te tworzą program (kod maszynowy), to może on być uzupełniony o wektor inicjacji (INIT adres) i wektor startu (RUN adres). Gdy dane zapisywane na dysk nie są programem, to oba adresy (inicjacji i startu) powinny być pominięte lub podane jako zera.

Adresy definiujące początek i koniec obszaru pamięci, zawartość którego ma być zapisana na dysk, adres inicjacji i adres startu powinny być podawane w postaci liczb szesnastkowych.

W poleceniu K można użyć opcji /A, umożliwiającej dopisanie zawartości pamięci do już istniejącego pliku. Polecenia K można użyć również do dopisania np. wektora startu do istniejącego pliku zawierającego program.

*Przykład: parametr "D1:PROGRAM.OBJ/A,0,0"4000" powoduje dopisanie wektora startu (start od adresu \$4000) do programu zapisanego w pliku PROGRAM.OBJ w napędzie 1. Gdy aktywna jest opcja ładowania do pamięci pliku MEM.SAV, to przed wykonaniem polecenia K zawartość tego pliku zostanie wczytana do pamięci.* 

#### **L. Load Memory from a File (Disable MEM.SAV).**

*(Wprowadź zawartość pliku do pamięci - zablokuj opcję ładowania pliku MEM.SAV do pamięci).* 

Polecenie L umożliwia załadowanie do pamięci zawartości pliku binarnego (programu w kodzie maszynowym). Jeśli w pliku tym wyspecyfikowane są wektory startu i inicjacji, to w czasie ładowania uruchamiane będą wszystkie procedury inicjujące i po zakończeniu ładowania program zostanie automatycznie uruchomiony. Jeśli po nazwie pliku zostanie użyta opcja /N, to zapisane w pliku wektory inicjacji i startu będą ignorowane (program po załadowaniu nie zostanie automatycznie uruchomiony). Jeśli polecenie L zostanie użyte do załadowania zawartości pliku nie będącej programem w kodzie maszynowym, to MY DOS zasygnalizuje błąd nr 180. Gdy ładowany plik binarny jest uszkodzony, zasygnalizowany zostanie błąd nr 181. Polecenie L bez parametru (naciśnięcie "L" i RETURN) blokuje opcje, ładowania do pamięci zawartości pliku MEM.SAV. Gdy opcja ta jest aktywna, to plik MEM.SAV jest automatycznie wczytywany przed załadowaniem i uruchomieniem dowolnego programu.

#### **M. Run at Address.**

*(Skocz do podanego adresu).* 

Polecenie M umożliwia uruchomienie programu od wyspecyfikowanego adresu, gdy program ten po załadowaniu do pamięci nie jest automatycznie uruchamiany. Można go użyć również do restartowania pracy komputera przez podanie adresu \$E477 (adres skoku do procedury "zimnego startu").

#### **N. Load MEM.SAY from a File (Enable MEM.SAV).**

*(Wprowadź zawartość pliku do pamięci - uaktywnij opcję ładowania do pamięci pliku MEM.SAV).* 

Gdy polecenie to zostanie użyte z parametrem - nazwą pliku, to jego zawartość zostanie załadowana do pamięci komputera. W takim przypadku polecenie N realizowane jest tak samo jak polecenie L. Różnica między nimi tkwi w tym, że polecenie N może być użyte do uaktywnienia opcji ładowania do pamięci zawartości pliku MEM.SAV. Gdy opcja ta jest aktywna, to przed załadowaniem i uruchomieniem dowolnego programu, wczytywana jest do pamięci zawartość pliku MEM.SAV. Następnie, gdy program zostanie wykonany, to przed przekazaniem kontroli nad komputerem ponownie do MY DOS-a, zawartość pamięci zapisywana jest do pliku MEM.SAV. W celu uaktywnienia tej opcji należy użyć polecenia N bez parametru, tj. nacisnąć "N" i RETURN.

#### **O. System and Drive Configuration.**

# *(Definiowanie konfiguracji systemu i napędów dyskowych).*

Polecenie O umożliwia określenie parametrów definiujących konfigurację systemu komputerowego i zdefiniowanie dołączonych do niego napędów dyskowych. Parametrami definiującymi konfigurację systemu są: liczba buforów pamięci zarezerwowanych dla jednocześnie otwartych plików, obecność RAMdysku, realizacja zapisu na dysk z weryfikacją lub bez, itp. Definiowanie parametrów konfiguracyjnych systemu, nie związanych z dołączonymi napędami dyskowymi jest realizowane przez naciśnięcie RETURN po wyświetleniu następującego komunikatu: "Drive number RETURN?". Proces definiowania polega na udzieleniu odpowiedzi na wyświetlane przez MY DOS-a pytania. Są nimi:

# 1. Verify WRITES?

#### *(Czy realizować zapis z weryfikacją?)*

Naciśnięcie klawisza "N" oznacza, że zapis na dysk realizowany będzie bez weryfikacji. Naciśnięcie każdego innego klawisza oznacza realizowanie zapisu z weryfikacją.

2. Number of File Buffers?

#### *(Liczba buforów).*

Należy wprowadzić liczbę buforów, które będą zarezerwowane dla jednocześnie otwartych plików i nacisnąć RETURN. Naciśnięcie samego klawisza RETURN powoduje, że MY DOS przyjmuje, iż liczba takich buforów jest równa 3.

# 3. RAM disk present?

#### *(Czy w systemie instalowany będzie RAMdysk?).*

Naciśnięcie "N" oznacza, że w systemie nie ma RAMdysku. W takiej sytuacji cztery następne pytania nie zostaną wyświetlone. Naciśnięcie dowolnego innego klawisza stanowi dla MY DOS-a informacje, że w systemie obecny jest RAMdysk i odpowiedzi udzielone na następne pytania umożliwiają określenie: jakiego jest on rodzaju?

# 4. [A]xlon or [X]E type?

## *(Typ RAMdysku: AXLON lub XE?).*

Naciśnięcie "A" oznacza, że RAMdysk jest typu AXLON, naciśnięcie "X" oznacza, że RAMdysk ma typ, który zastosowano w komputerach ATARI XE. Gdy w odpowiedzi naciśnięty zostanie klawisz "A", następne pytanie zostanie pominięte.

5. Use default config for (x)K?

# *(Czy użyć standardowych parametrów do utworzenia RAMdysku?).*

Naciśnięcie "N" oznacza, że parametry definiujące RAMdysk zostaną podane przez użytkownika. Naciśnięcie "Y" oznacza, że MY DOS ma użyć standardowych parametrów do instalowania RAMdysku. W wyświetlonym pytaniu (x) oznacza domniemana przez MY DOS-a wielkość obszaru pamięci (w kilobajtach), która będzie wykorzystana jako RAMdysk. Gdy udzielona zostanie odpowiedź "Y", następne trzy pytania zostaną pominięte.

6. Size (K)?

# *(Rozmiar RAMdysku w kilobajtach?).*

Wprowadzony rozmiar RAMdysku musi być liczbą podzielna przez 16. Dla rozszerzenia pamięci NI 256K (NEWELL INDUSTRIES) należy wprowadzić liczbę 192 lub 128, dla rozszerzenia typu AXLON - liczbę 112, dla komputera ATARI 130XE - liczbę 64.

7. Control Address (HEX)?

# *(Adres sterowania dostępem do rozszerzenia pamięci?).*

Parametr ten definiuje adres rejestru (bajtu pamięci), którego zawartość wykorzystywana jest w sterowaniu dostępem do rozszerzenia pamięci. Dla komputera ATARI 130XE adres ten jest równy \$D301 (aby go wprowadzić wystarczy nacisnąć RETURN). Dla rozszerzenia pamięci AXLON RAMPOWER 128 należy wprowadzić adres \$CFFF.

#### 8. Page sequence?

*(Tablica sekwencji stron?).* 

Naciśnięcie klawisza RETURN oznacza, że RAMdysk instalowany będzie w rozszerzeniu pamięci zgodnym ze standardem zastosowanym w komputerach ATARI 130XE. Gdy RAMdysk tworzony będzie w rozszerzeniu NEWELL INDUSTRIES, należy wprowadzić wartość 1, dla rozszerzenia RAMBO ICD - wartość 2, dla rozszerzenia AXLON i rozszerzeń z nim kompatybilnych - wartość 5. Ogólna zasada definiowania tablicy sekwencji stron jest następująca: należy wprowadzić ciąg dwucyfrowych liczb szesnastkowych reprezentujących numery stron pamięci, oddzielając je przecinkami. Ciąg ten należy zakończyć wartością \$00, gdy rozszerzenie pamięci ma typ zgodny z rozszerzeniem zastosowanym w ATARI 130XE, lub wartością \$FF, gdy rozszerzenie jest typu Axlon.

9. RAM disk drive no?

*(Numer napędu, z którym zostanie skojarzony RAMdysk?).* 

Należy wprowadzić numer napędu (z zakresu 1—9), z którym skojarzony będzie RAMdysk. Naciśnięcie RETURN kojarzy RAMdysk z napędem nr 9.

Jeśli opisany wyżej proces konfigurowania systemu zostanie z jakiejkolwiek przyczyny przerwany, to zdefiniowane w nim parametry nie będą miały wpływu na konfigurację. Aby wszystkie wprowadzone parametry zostały zaakceptowane przez system, proces ich definiowania musi zostać zakończony poprawnie.

#### *DEFINIOWANIE NAPĘDU DYSKOWEGO.*

Jeśli po wyświetleniu komunikatu "Drive number or RETURN" zostanie wprowadzony numer napędu dyskowego, to rozpocznie się proces jego definiowania. Proces ten, podobnie jak opisany wyżej, polega na udzielaniu odpowiedzi na wyświetlane przez MY DOS-a pytania. W odpowiedzi na pierwsze pytanie należy określić, czy obecność definiowanego napędu w systemie ma być sprawdzana podczas procesu inicjacji (włączenie komputera lub RESET). Udzielenie odpowiedzi przeczącej kończy proces definiowania napędu. Odpowiedź potwierdzająca powoduje wyświetlenie następnego pytania: Czy możliwa jest konfiguracja napędu? Niektóre napędy dyskowe, jak ATARI 810 nie pozwalają na zmianę swych parametrów. Zatem konfiguracja takich napędów nie jest możliwa. Odpowiedź "N" (nie) powoduje, że MY DOS zakłada, że definiowany napęd jest kompatybilny z napędami ATARI 810/815/1050. Na dyskietce formatowanej w napędach tej klasy MY DOS zapisywał będzie 720 sektorów.

Gdy konfiguracja napędu jest możliwa (można modyfikować jego parametry), wyświetlane jest trzecie pytanie: Czy jest to napęd o dużej pojemności (high capacity drive)? Innymi słowy: MY DOS pyta: Czy to jest napęd dysków elastycznych, czy napęd dysku twardego? Naciśnięcie w odpowiedzi klawisza "N" oznacza, że definiowany napęd jest napędem dysków elastycznych, a klawisza "Y" wskazuje, że definiowany jest napęd dysku twardego. W drugim przypadku MY DOS zażąda podania liczby sektorów, które można na nim zapisać. W odpowiedzi należy wprowadzić liczbę z zakresu 256—65535. MY DOS może współpracować z dyskami twardymi o pojemności do 16 MB. Dyski o większej pojemności należy podzielić na partycje o pojemności nie przekraczającej 16 MB i zdefiniować każdą partycje jako oddzielny napęd. Więcej informacji na ten temat można znaleźć w dokumentacji używanego napędu dysku twardego.

Jeśli zdefiniowany napęd będzie wyłączony (lub odłączony od komputera) podczas włączania komputera, to mimo to system zostanie załadowany poprawnie. Możliwa jest również sytuacja odwrotna, tj. MY DOS będzie współpracował poprawnie z napędem, który nie został w systemie zdefiniowany a jest podłączony do komputera podczas ładowania systemu operacyjnego. Definiowanie napędu dyskowego w systemie jest konieczne jedynie w dwóch przypadkach: gdy użyty ma być napęd dysku twardego lub gdy używany jest interface PERCOM lub ATARI 800. W każdym innym przypadku definiowanie napędu nie jest konieczne.

Jeśli na przedstawione wyżej trzy pytania udzielone zostały następujące odpowiedzi: "N" (MY DOS podczas włączania lub restartu komputera ma sprawdzać "obecność" napędu w systemie), "Y" (modyfikacja parametrów napędu jest możliwa) i "N" (jest to napęd dysków elastycznych), to MY DOS dodatkowo zażąda udzielenia odpowiedzi na następujące pytania:

- Czy napęd umożliwia zapis dwustronny, czy jednostronny?
- Ile ścieżek można sformatować na każdej stronie dyskietki?
- Jaki jest czas przesuwu głowic pomiędzy sąsiednimi ścieżkami?

Odpowiadając na pierwsze pytanie można nacisnąć klawisz "N" lub "Y". Odpowiedź "Y" oznacza, że napęd jest dwustronny i dyskietki będą zapisywane w nim dwustronnie. Odpowiadając na drugie pytanie należy wprowadzić jedną z następujących liczb: 35, 40, 77 lub 80 i nacisnąć RETURN. Na przykład: jeśli definiowany jest napęd umożliwiający dużą gęstość zapisu (stosowany w PC IBM/AT o pojemności 1,2 MB), to można wprowadzić liczbę ścieżek równą 77. W tak zdefiniowanym napędzie MY DOS będzie zapisywał na dyskietce około miliona znaków. Liczba wprowadzona w odpowiedzi na drugie pykanie zawiera również informacje o typie napędu (napęd 8 calowy, standardowy napęd 5 i 1/4 calowy lub napęd 5 i 1/4 calowy o dużej pojemności).

Odpowiedź na ostatnie - trzecie pytanie musi być podana w postaci kodu. Przedstawiona niżej tabelka zawiera dopuszczalne kody i odpowiadające im czasy przesuwu głowic pomiędzy sąsiednimi ścieżkami dla różnych typów napędów.

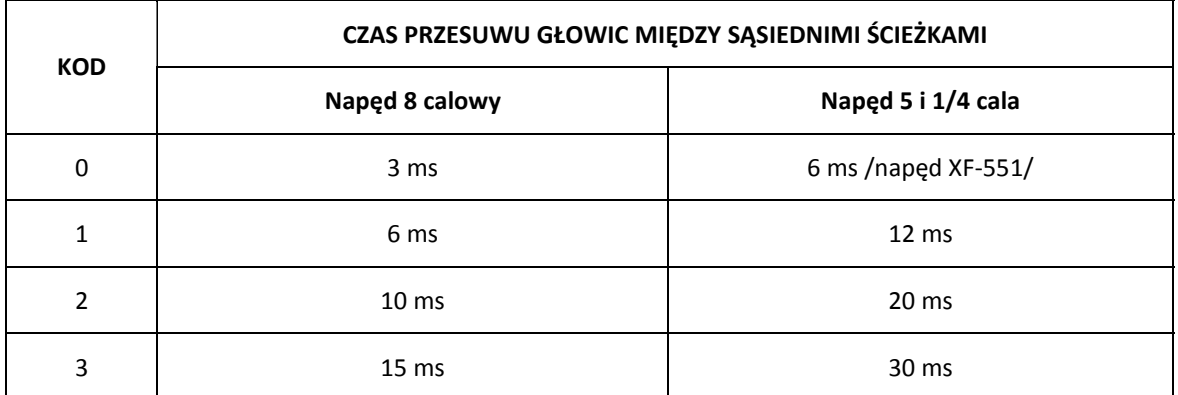

#### **P. Diskette Density Selection.**

## *(Ustaw gęstość zapisu dyskietki).*

MY DOS realizując większość poleceń jest w stanie sam określić, z jaką gęstością zapisane są przetwarzane dyskietki. W związku z tym użytkownik nie musi martwić się tym problemem. Jednak w menu MY DOS-a dostępne jest polecenie P, umożliwiające użytkownikowi określenie gęstości zapisu. Służy ono przede wszystkim do "wymuszenia" gęstości zapisu, jakiej MY DOS ma użyć przy formatowaniu dyskietki. Polecenie to jest przydatne również wtedy, gdy MY DOS nie jest w stanie automatycznie rozpoznać w jakiej gęstości zapisane są informacje na dyskietce. MY DOS rozpoznaje gęstość wpisu odczytując pierwszy sektor. W niektórych napędach dyskowych, jak INDUS GT, MY DOS nie jest w stanie rozpoznać gęstości zapisu i wówczas należy użyć polecenia P.

Aby ustawić gęstość zapisu dla określonego napędu, należy podać jego numer i literę "S" (pojedyncza gęstość) lub "D" (podwójna gęstość) poprzedzone przecinkiem. Na przykład:

#### **Q. Create Subdirectories.**

## *(Utwórz podkatalog).*

Gdy MY DOS formatuje dyskietkę, to tworzy i zapisuje na niej pusty katalog główny. W katalogu tym można zapisać nazwy 64 plików lub podkatalogów. Podkatalog może być utworzony w istniejącym katalogu głównym lub podkatalogu, który będzie podkatalogiem nadrzędnym w stosunku do tworzonego podkatalogu. Aby utworzyć podkatalog należy użyć polecenia Q. Parametrem polecenia jest nazwa tworzonego podkatalogu. Na przykład: jeśli w katalogu głównym napędu 1 istnieją dwa podkatalogi TEST i BAS, to polecenie Q z parametrem "D1:TEST:COMM" tworzy podkatalog o nazwie COMM w podkatalogu TEST, a z parametrem "1:BAS>COMM" tworzy podkatalog COMM w podkatalogu BAS. Natomiast użycie polecenia Q z parametrem "D1:NEW:COMM" nie utworzy żadnego podkatalogu, gdyż w napędzi jeden nie ma podkatalogu o nazwie NEW. Aby utworzyć taki podkatalog, należy użyć polecenia Q z parametrem "1:NEW" i dopiero po jego wykonaniu można użyć parametru "D1:NEW:COMM" do utworzenia podkatalogu COMM.

Każdy podkatalog zajmuje 8 sektorów dyskietki. Utworzony podkatalog można skasować jedynie wtedy, gdy nie ma zapisanych w nim żadnych plików. Do skasowania plików z podkatalogu należy użyć polecenia D.

#### **R. Set the Default Directory.**

# *(Określ katalog roboczy).*

Podkatalogiem lub katalogiem roboczym jest podkatalog przeszukiwany przez MY DOSa, gdy w poleceniu zostanie użyta nazwa pliku bez specyfikacji numeru napędu, np. "TEST1.BAS", "D:PROGRAM.BAS" lub "PROGRAM.C". Polecenie R umożliwia określenie, który z podkatalogów ma być przeszukiwany w takich sytuacjach. Katalog roboczy można również określić w programie przez wylewanie procedury CIO z kodem funkcji 41.

Przed określeniem katalogu roboczego należy do odpowiedniego napędu włożyć dyskietkę, na której jest on zapisany, a następnie użyć polecenia R z parametrem specyfikującym numer napędu i nazwę katalogu. Za nazwą katalogu nie należy umieszczać znaku ":", ani ">". Na przykład: jeśli katalogiem roboczym ma być podkatalog o nazwie BASIC, zapisany w podkatalogu TEST i dyskietka zawierająca go znajduje się w napędzie o numerze 5, to należy użyć polecenia R z parametrem "D5:TEST> BASIC". Jeśli dyskietka zawierająca katalog określony jako roboczy zostanie usunięta z napędu dyskowego lub zostanie z niej skasowany katalog roboczy, to należy ponownie określić taki katalog.

Zawsze, gdy uaktywnione jest menu MY DOS-a, do pamięci komputera ładowany jest program zapisany w pliku DUP. SYS. MY DOS szuka tego pliku w napędzie 1, jeśli go tam nie znajdzie, szuka w napędzie 2, 3, itd., aż plik ten zostanie znaleziony, załadowany program wykorzystuje początkowe strony pamięci komputera co w rezultacie zawsze prowadzi do zniszczenia zapisanych w nich danych, które przed uaktywnieniem menu MY DOS-a były używane przez inny program. Problemu tego można uniknąć przez użycie pliku o nazwie MEM.SAV.

W menu MY DOS-a dostępne jest polecenie N, uaktywniające opcję wczytywania do pamięci zawartości pliku MEM.SAY. Gdy opcja ta jest aktywna, wówczas przed załadowaniem do pamięci programu z pliku DUP.SYS, jej zawartość zapisywana jest do pliku MEM.SAV w napędzie l (lub 8, gdy używany jest jeden z programów RAMBOOT z dyskietki systemowej). Gdy następuje wyjście z uruchomionego programu, zawartość pamięci jest odtwarzana z pliku MEM.SAV.

W rezultacie program rezydujący w pamięci komputera przed uaktywnieniem menu MY DOS zostanie do niej ponownie załadowany i można go bez przeszkód uruchomić.

# **VI. FUNKCJE ZARZĄDZANIA PLIKAMI REALIZOWANE PRZEZ PROCEDURĘ CIO.**

MY DOS oferuje użytkownikowi takie same funkcje zarządzania plikami realizowane przez procedurę CIO, jakie były dostępne w ATARI DOS 2.0. Niektóre z nich, jak: OPEN (kod funkcji 3) lub FORMAT (kod funkcji 254) zostały w nieznacznym stopniu zmodyfikowane. Inne, jak MAKE DIRECTORY (kod funkcji 34 i 42), SET DIRECTORY (kod funkcji 41) i LOAD MEMORY (kod funkcji 39 i 40) są zupełnie nowymi funkcjami, które nie były dostępne w starszych wersjach dyskowego systemu operacyjnego.

Funkcja OPEN (PRZYGOTUJ URZĄDZENIE/PLIK DO OPERACJI WE/WY) realizowana przez procedurą CIO w DOS 2.0 nie wykorzystywała parametrów przekazywanych przez drugi bajt (AUX2) pomocniczy z bloku IOCB, natomiast realizowana przez MY DOS - wykorzystuje. Gdy bajt AUX1 zawiera wartość 8 (tworzenie pliku lub wymiana jego zawartości), to dwa bity bajtu AUX2 określają format pliku i czy na plik ma być nałożona blokada zapisu, czy nie.

Jeśli ustawiony jest drugi bit bajtu AUX2, to tworzony plik będzie miał format MY DOS. W rezultacie może on zawierać sektory o numerze większym od 1023. Pliki mające taki format nie dadzą się w prosty sposób odczytać pod kontrolą systemów innych niż MY DOS. Format ten jest jedynym formatem, jakiego MY DOS używa, zapisując plik w napędzie o dużej pojemności (1,2 MB lub dysk twardy). Gdy ustawiony jest piąty bit bajtu AUX2, to na plik zostanie nałożona blokada zapisu. Opcja ta została opracowana z myślą o wykorzystaniu w przetwarzaniu wielozadaniowym, np. wyprowadzanie danych z kilku komputerów na jedną drukarkę, które można zaimplementować do standardowych zadań realizowanych przez system operacyjny i DOS.

Funkcja FORMAT (FORMATUJ DYSKIETKĘ) realizowana była zawsze w standardowy sposób przez ATARI DOS 2.0. W systemie MY DOS sposób jej wykonania zależy od zawartości bajtów AUX1 i AUX2. Określa ona: liczbę ścieżek na formatowanej dyskietce, czy dyskietka ma być fizycznie formatowana, czy nie i czy wymaga ona zainicjowania pustego katalogu głównego? Gdy ustawiony jest bit 7 bajtu AUX1, to dyskietka nie jest fizycznie formatowana (o ile nie jest to konieczne), lecz kasowane są wszystkie zapisane na niej informacje. Bity 0—6 bajtu AUX1 i wszystkie bity bajtu AUX2 określają liczbę sektorów na formatowanej dyskietce. Gdy wszystkie bity są zerami, to MY DOS zakłada, że pojemność dyskietki została określona w

23

zdefiniowanej konfiguracji napędu dyskowego. Dzięki temu możliwe jest np. sformatowanie dyskietki jednostronnie w napędzie dwustronnym, przy czym zalecana jest ostrożność przy korzystaniu z tej możliwości.

W celu wczytania do pamięci i uruchomienia programu można w MY DOS użyć funkcji LOAD MEMORY (kod funkcji 39). Funkcja o kodzie 40 realizuje to samo zadanie i została opracowana z myślą o utrzymaniu kompatybilności z systemem SpartaDOS. Dzięki niej istnieje możliwość ładowania do pamięci i uruchamiania programów z poziomu języka BASIC za pomocą instrukcji: XIO 39,#IOCB,4,0,"D:PROGRAM.OBJ" (IOCB jest dowolnym nieaktywnym blokiem kontroli WE/WY). Jeśli bajt AUX2 zawiera wartość 5 i wczytywany program ma określone wektory inicjacji i startu, to zostanie on automatycznie uruchomiony, jeśli AUX1 zawiera wartość 6, to zostaną wykonane jedynie procedury inicjujące, a wpisanie do AUX1 wartości 7 spowoduje, że ani procedury inicjujące nie zostaną wykonane, ani program nie zostanie uruchomiony.

Do utworzenia podkatalogu można użyć funkcji o kodzie 34.

Funkcja o kodzie 42 realizuje to samo zadanie i również została zaimplementowana w celu utrzymania kompatybilności z systemem SpartaDOS. Utworzenie podkatalogu z poziomu języka BASIC jest realizowane za pomocą instrukcji: XIO 34,#IOCB,8,0, "nazwa podkatalogu". Nazwa tworzonego podkatalogu musi być unikatowa, tzn. w podkatalogu nadrzędnym nie może istnieć nazwa pliku lub podkatalogu identyczna z podaną. Nazwa podkatalogu nie może być zakończona znakiem ":" i ">".

Ostatnią z funkcji dodanych do MY DOS-a jest funkcja o kodzie 41. Służy ona do określenia podkatalogu roboczego, tj. podkatalogu, który będzie przeszukiwany, gdy w nazwie pliku nie zostanie wyspecyfikowany numer napędu dyskowego. Katalogiem roboczym w DOS 2.0 był zawsze główny katalog z napędu numer 1. W MY DOS katalogiem roboczym może być katalog główny lub dowolny podkatalog z dowolnego napędu dyskowego.

# **VI. KODY FUNKCJI REALIZOWANYCH PRZEZ PROCEDURĘ CIO.**

#### **FUNKCJA 3, OPEN Przygotuj urządzenie/plik do operacji WE/WY.**

Funkcja OPEN wymaga parametru - adresu bufora, zawierającego łańcuch znaków ATASCII. Łańcuch ten może być zakończony znakiem niealfanumerycznym, znakiem "\*" lub "?" Łańcuch reprezentuje nazwę pliku, który zostanie otwarty w wyniku jej wykonania. Dobrą praktyką jest umieszczanie na końcu łańcucha znaku null (\$00) lub znaku końca linii (RETURN - \$9B).

Wartość bajtu AUX1 bloku IOCB definiuje tryb otwarcia. Dozwolone są następujące tryby otwarcia:

#### **AUX1 Tryb otwarcia**

- 4 otwarcie pliku do odczytu
- 6 otwarcie dla odczytu zawartości katalogu
- 8 otwarcie pliku do zapisu (w celu jego utworzenia lub zmiany jego zawartości)
- 9 otwarcie pliku do zapisu (w celu jego utworzenia lub dopisania informacji na jego końcu)
- 12 otwarcie pliku do odczytu i zapisu (aktualizacji)

Wartość bajtu AUX2 jest istotna, gdy plik został otworzony w trybie 8. W takim przypadku, gdy ustawiony jest bit 2 bajtu AUX2, to tworzonemu plikowi zostanie nadany format MY DOS-a nawet jeśli dyskietka, na którą zapisywany jest plik, jest jednostronna i zawiera tylko 40 ścieżek na stronie. Ustawienie bitu 6 bajtu AUX2 powoduje, że na utworzony plik zostanie automatycznie nałożona blokada zapisu. Dla innych trybów otwarcia wartość bajtu AUX2 jest ignorowana.

#### **FUNKCJA 5, GET RECORD Wczytaj rekord.**

Funkcja GET RECORD wczytuje rekord danych z pliku do bufora pamięci. Bufor jest określony przez adres początkowy (adres pierwszego bajtu bufora) i długość (pojemność bufora w bajtach). Wczytany rekord może być niepełny, gdy jego długość przekracza pojemność bufora. Koniec rekordu w buforze sygnalizowany jest przez znak końca linii (\$9B). Wszystkie wykonywane przez MY DOS-a operacje wejścia/wyjścia, które działają na rekordach, są buforowane.

Oprócz przedstawionych wyżej dwóch parametrów funkcja GET RECORD nie wymaga przekazania do wykorzystywanego bloku IOCB żadnych innych argumentów. Jeśli długość bufora jest równa 0, to funkcja ta jest realizowana w sposób identyczny jak funkcja GET CHARACTERS.

#### **FUNKCJA 7, GET CHARACTERS Wczytaj znak lub znaki.**

Funkcja GET CHARACTERS odczytuje z pliku określona liczbę znaków i przesyła je do bufora pamięci. Bufor, podobnie jak w funkcji o kodzie 5, jest zdefiniowany przez adres początkowy i długość. Funkcja nie prześle do bufora żadnego znaku, gdy wczytany zostanie znak końca pliku lub podczas operacji odczytu wystąpi błąd. Jeśli długość bufora jest równa 0, to funkcja odczyta jeden znak, który zostanie przesłany do akumulatora (rejestru A). Gdy długość bufora przekracza 256 bajtów, to operacja odczytu znaków nie jest buforowana. Oprócz adresu początkowego i długości bufora funkcja GET CHARACTERS nie wymaga przekazania do wykorzystywanego bloku IOCB żadnych dodatkowych argumentów.

#### **FUNKCJA 9, PUT RECORD Pisz rekord.**

Funkcja PUT RECORD zapisuje pojedynczy rekord do pliku wyjściowego. Parametrami wykorzystywanymi przez funkcję są: adres bufora pamięci zawierającego rekord i długość rekordu. Funkcja może zapisać rekord krótszy od podanej długości, gdy znak końca linii (\$9B) wystąpi w rekordzie na pozycji wcześniejszej niż zadeklarowana długość rekordu. Oprócz adresu początkowego i długości rekordu funkcja PUT RECORD nie wymaga przekazania do wykorzystywanego bloku IOCB żadnych dodatkowych argumentów.

# **FUNKCJA 11, PUT CHARACTERS Pisz znak lub znaki.**

Funkcja PUT CHARACTERS zapisuje do pliku wyjściowego zawartość bufora pamięci, określonego przez adres początkowy i długość. Gdy podczas zapisu nie wystąpi błąd, to cała zawartość bufora jest przesyłana do pliku. Jeśli długość bufora pamięci jest równa 0, to funkcja PUT CHARACTERS przesyła jeden znak z akumulatora do pliku wyjściowego. Oprócz adresu początkowego i długości bufora funkcja PUT CHARACTERS nie wymaga przekazania do wykorzystywanego bloku IOCB żadnych dodatkowych argumentów.

# **FUNKCJA 12, CLOSE A FILE Zamknij plik.**

Funkcja CLOSE A FILE zamyka plik oraz zwalnia wykorzystywany do jego obsługi blok IOCB. Jeśli plik otwarty był do zapisu, to przed jego. zamknięciem zostanie do niego wprowadzona zawartość związanego z nim bufora pamięci.

#### **FUNKCJA 13, READ STATUS Czytaj status.**

Do wywołania tej funkcji można użyć nieaktywnego bloku IOCB. Jej parametrem jest adres bufora zawierającego nazwę pliku. Jeśli plik o określonej nazwie nie istnieje lub jeśli jest nałożona na niego blokada zapisu, to zwracany jest odpowiedni kod błędu.

#### **FUNKCJA 32, RENAME A FILE Zmień nazwę pliku.**

Parametrem tej funkcji jest adres bufora pamięci, zawierającego odpowiednio skonstruowany łańcuch znaków. Pierwsza część tego łańcucha jest nazwa pliku, która ma być zmieniona. Druga część, poprzedzona znakiem niedozwolonym w nazwie pliku, jest nową nazwą pliku. Pierwsza nazwa pliku może zawierać specyfikację napędu dyskowego i katalogu, w którym zapisany jest plik, którego nazwa ma być zmieniona. Nowa nazwa pliku nie może zawierać powyższych elementów. Do separacji nazw pliku, starej i nowej, najlepiej jest używać przecinka. Jest to znak niedozwolony w nazwie pliku. Na przykład: łańcuch "D2:TEST>PGMS> A.OUT,ZPCY" powoduje zmianę nazwy pliku A.OUT na ZPCY. Plik, którego nazwa ma być zmieniona jest zapisany w napędzie 2 w podkatalogu TEST> PGMS >. Należy zauważyć, że aby zmienić nazwę podkatalogu PGMS na MYBASIC, trzeba użyć łańcucha: "D2:TEST>PGMS,MYBASIC".

Wzorzec nazwy może być użyty jedynie w odniesieniu do nazwy pliku (tzn. za ostatnim znakiem ":" lub ">" występującym w łańcuchu). Efekt jego użycia najlepiej ilustruje następujący przykład: łańcuch znaków "D2:TEST:\*.\*,\*,XYZ" powoduje zmianę nazwy wszystkich plików zapisanych w katalogu TEST napędu 2. Każda zmieniona nazwa pliku będzie miała rozszerzenie ",XYZ". Jeśli w katalogu tym zapisane są pliki o nazwach: "ATEST.BAS", "LOG" i "RAPORT.XYZ", to po wykonaniu funkcji z podaniem parametru wskazującego na przedstawiony wyżej łańcuch, nazwy tych plików będą następujące: "ATEST.XYZ", "LOG.XYZ" i "RAPORT.XYZ".

# **FUNKCJA 33, DELETE A FILE Skasuj plik.**

Parametrem tej funkcji jest adres bufora pamięci, zawierającego nazwę pliku, który ma być skasowany. Plik, na który została nałożona blokada zapisu nie zostanie skasowany. Również katalog, który nie jest pusty nie zostanie skasowany. Użycie funkcji do skasowania wymienionych wyżej plików lub podkatalogów generuje odpowiedni numer błędu.

Plik po skasowaniu może zostać odzyskany. Można w tym celu użyć jednego z wielu programów usługowych realizujących funkcje odzyskiwania skasowanych plików. Odzyskanie pliku będzie skuteczne JEDYNIE w sytuacji, gdy po skasowaniu pliku zajmowane przez niego sektory nie zostały wypełnione nowymi informacjami.

#### **FUNKCJA 34, CREATE DIRECTORY Utwórz podkatalog.**

Funkcja o kodzie 34 tworzy podkatalog o określonej nazwie na wskazanym napędzie dyskowym i we wskazanym podkatalogu. Gdy napęd dyskowy ani podkatalog nadrzędny nie zostaną określone, to funkcja utworzy podkatalog na roboczym napędzie i w roboczym podkatalogu. Funkcji tej nie można użyć do utworzenia na dyskietce katalogu głównego (katalog główny dyskietki wskazywany jest przez podanie tylko oznaczenia napędu, np. "D1"). Parametrem tej funkcji jest przesłany do bloku IOCB adres bufora, zawierającego nazwę podkatalogu, który ma być utworzony. Bajty AUX1 i AUX2 powinny zawierać wartości wymagane do otwarcia pliku (patrz opis funkcji o kodzie 3); zwykle AUX1 = 8 i AUX = 0. Funkcja ta nie zostanie wykonana, gdy nazwa katalogu, który ma być utworzony jest identyczna nazwa katalogu roboczego. Wywołanie funkcji CREATE DIRECTORY jest zwykle poprzedzone wywołaniem funkcji o kodzie 41, określającej katalog roboczy. Do utworzenia podkatalogu można również użyć funkcji o kodzie 42 wymagającej identycznych parametrów.

#### **FUNKCJA 35, LOCK FILE Nałóż blokadę zapisu na plik.**

Funkcja o kodzie 35 nakłada blokadę zapisu na określony plik. Jej parametrem jest przesłany do IOCB adres bufora, zawierającego nazwę pliku, na który ma być nałożona blokada zapisu (lub wzorzec nazwy, gdy operacja taka ma być wykonana jednocześnie na wielu plikach). Funkcja zostanie wykonana poprawnie również na pliku, na który wcześniej została nałożona blokada zapisu. Status pliku w takim przypadku nie zostanie zmieniony.

#### **FUNKCJA 36, UNLOCK FILE Zdejmij z pliku blokadę zapisu.**

Funkcja UNLOCK FILE zdejmuje z pliku nałożoną blokadę zapisu. Wymaga ona parametrów identycznych jak funkcja LOCK FILE i jest tak samo realizowana.

#### **FUNKCJA 37, POINT TO POSITION IN FILE Ustaw wskaźnik pliku.**

Wskaźnikiem pliku jest aktualny adres dyskowy bajtu z tego pliku, który zostałby odczytany lub zapisany z/do pliku, gdyby operacja taka została wykonana. Parametrem tej funkcji jest 3 bajtowy adres dyskowy, określający pozycję bajtu w pliku. Adres ten powinien być przesiany do bajtów 12—14 bloku IOCB. funkcja może być wykonana tylko na plikach, które zostały otwarte do odczytu (tryb otwarcia 4) lub aktualizacji (tryb otwarcia 12). Pierwsze dwa bajty adresu dyskowego określają numer sektora (młodszy bajt i starszy bajt), a trzeci bajt określa numer bajtu w sektorze (offset). Po wykonaniu tej funkcji, odczytany bajt z pliku jeat tym samym bajtem, który byłby odczytany lub zapisany do pliku po wykonaniu funkcji o kodzie 38, zwracającej identyczny adres dyskowy.

Odpowiednikiem tej funkcji w języku BASIC jest instrukcja POINT. Podczas jej wykonywania na dysku o dużej pojemności (np. dysk twardy) może powstać problem. Wynika on z ograniczenia, które narzuca BASIC na numer sektora, będący jej parametrem (numer ten nie może być większy od 32767). W rezultacie instrukcja POINT nie jest przydatna do ustawienia wskaźnika pliku zapisanego w napędzie o pojemności przekraczającej 8 MB. Problem ten można rozwiązać zastępując instrukcję POINT przedstawioną niżej sekwencją instrukcji:

```
OPEN#K,AUX1,AUX2,"D5:DUZYPLIK" 
NOTE#K,SEKTOR,BAJT 
POKE844+ 16*ASC(CHR$(SEKTOR)) 
POKE845 + 16*K,INT(SEKTOR/256) 
POKE846+16*K,BAJT 
XIO37,#K,AUX1,AUX2,"D:"
```
W instrukcjach tych należy zwrócić uwagę, aby wartość bajtów AUX1 i AUX2 użytych w instrukcji XIO była taka sama, jak w instrukcji OPEN.

# **FUNKCJA 38, NOTE POSITION IN FILE Odczytaj wskaźnik pliku.**

Funkcja NOTE POSITION IN FILE odczytuje aktualny adres dyskowy bajtu z pliku. Odczytany adres przesyłany jest do bajtów 12-14 bloku IOCB i można go wykorzystać do zmiany wartości wskaźnika pliku. Funkcja ta może być wykonana na plikach otwartych do odczytu, zapisu i aktualizacji. Trzy bajty przesiane w wyniku jej wykonania do bloku IOCB mają następujące znaczenie:

- bajt 12 młodszy bajt numeru sektora;
- bajt 13 starszy bajt numeru sektora;
- bajt 14 numer bajtu w sektorze (offset).

#### **FUNKCJA 39, LOAD MEMORY Wczytaj program do pamięci.**

Funkcja LOAD MEMORY wczytuje do pamięci komputera program zapisany w pliku binarnym o formacie zgodnym z DOS 2.0. Plik taki może być utworzony poleceniem K, wygenerowanym przez assembler AMAC, MAC65 lub dowolny inny. Adresy obszaru pamięci, do którego zostanie wczytany program są wyspecyfikowane w zawierającym go pliku.

Parametrami, które należy przekazać funkcji przez blok IOCB są; adres bufora pamięci zawierającego nazwę pliku binarnego i jedna z wartości 4, 5, 6 lub 7. Wartości te są przekazywane przez bajt AUX1 bloku IOCB i mają następujące znaczenie:

 $AUX1 = 4$ 

uaktywnia adresy inicjacji i startu wczytywanego programu. Oznacza to, że po wczytaniu programu automatycznie wykonane zostaną wszystkie procedury inicjujące w nim zawarte i program zostanie uruchomiony.

 $AUX1 = 5$ 

procedury inicjujące nie zostaną uruchomione, natomiast program zostanie po załadowaniu automatycznie wystartowany.

#### $AUX1 = 6$

procedury inicjujące program zostaną uruchomione, jednak program po załadowaniu nie zostanie wystartowany.

#### $AUX1 = 7$

tekst programu zostanie wczytany do pamięci, jednak ani procedury inicjujące nie zostaną wykonane, ani program nie zostanie uruchomiony. Identyczne zadanie może być wykonane przez wywołanie funkcji o kodzie 40.

#### **FUNKCJA 41, SET DEFAULT DIRECTORY Określ katalog roboczy.**

Parametrem funkcji jest adres bufora pamięci zawierającego nazwę podkatalogu, który ma być katalogiem roboczym. Najpierw sprawdzane jest, czy podana nazwa jest nazwą podkatalogu. Jeśli tak, to podkatalog ten staje się podkatalogiem roboczym, tj. będzie on automatycznie przeszukiwany przez MY DOS, gdy w podanej nazwie pliku, na którym ma być wykonana jakakolwiek operacja, nie zostanie określony numer napędu dyskowego.

#### **FUNKCJA 254, FORMAT A DISKETTE Formatuj (dyskietkę lub dysk twardy).**

Parametrem tej funkcji jest adres bufora pamięci, w którym zapisany jest numer napędu dyskowego, zawierający dyskietkę do sformatowania. Jeśli bajty AUX1 i AUX2 bloku IOCB zawierają zera, to parametry użyte do formatowania są pobierane z tabeli konfiguracji systemu, zdefiniowane za pomocą polecenia "O". Gdy bit 7 bajtu AUX2 jest jedynką, to dyskietka fizycznie nie jest formatowana, lecz jedynie kasowane są z niej wszystkie pliki i katalogi, a zapisywane są na niej potrzebne informacje systemowe. Pozostałe bity bajtów AUX1 i AUX2 mogą zawierać 15-bitową liczbę sektorów na dyskietce. Dyskietka może być sformatowana ze zwiększoną gęstością (format taki nie jest kompatybilny z analogicznym formatem używanym przez DOS-a 2.5) przez wpisanie do bajtu AUX1 wartości 1.

#### **VII. FORMATY DYSKIETEK PRZETWARZANYCH PRZEZ MY DOS.**

Pierwsze trzy sektory dyskietki MY DOS wykorzystuje do zapisania informacji o jej formacie i krótkiego programu wczytującego DOS-a do pamięci komputera. Program taki zapisywany jest tylko na tych dyskietkach, które zawierają pliki DOS.SYS i DUP.SYS. Sektor o numerze \$168 (oraz sektory o numerach \$167, \$166, \$165, itd. dysków o dużej pojemności) jest wykorzystywany na bitową mapę sektorów wolnych na dyskietce. Sektor ten (lub sektory) zawiera tabelę zawartości wolumenu, zwaną w skrócie VTOC. Kilka bajtów tabeli VTOC zawiera informacje o formatach plików zapisanych na dyskietce. Sektory od \$169 do \$170 zawierają katalog główny dyskietki. W katalogu tym zapisane są nazwy plików i podkatalogów, liczby sektorów zajmowanych przez pliki i podkatalogi oraz numery pierwszych sektorów plików i podkatalogów.

Z przedstawionego opisu wynika, że gdy dyskietka jest jednostronna i o pojedynczej gęstości (720 sektorów), to format tworzony przez MY DOS-a jest prawie identyczny z formatem tworzonym przez DOS 2.0. Jedyna różnica polega na tym, że DOS 2.0 nie wykorzystywał sektora o numerze 720, natomiast MY DOS - używa go. W rezultacie, gdy dyskietka zostanie sformatowana, MY DOS informuje, że jest na niej 708 wolnych sektorów, a DOS 2.0 informował, że takich sektorów jest 707.

Zasadnicze różnice pojawiają się., gdy za pomocą MY DOS-a zostanie sformatowany dysk o dużej pojemności. W takim przypadku wzrasta liczba sektorów o numerach mniejszych od \$168 zarezerwowanych na tabelę VTOC. Katalog główny takiego dysku może być odczytany przez DOS 2.0, jednak informacje zapisane w plikach utworzonych na dysku o dużej pojemności mogą być odczytane jedynie przez MY DOS-a. DOS 2.0 mógłby z takiego dysku odczytać tylko te pliki, które zajmują pierwsze 1023 sektory i tylko wtedy, gdyby wyeliminowana została realizowana przez niego kontrola numeru pliku.

Zgodność formatu tworzonego przez MY DOS-a z formatem używanym przez DOS 2.0 maleje jeszcze bardziej, gdy na dyskietce tworzone są podkatalogi. DOS 2.0 traktuje podkatalogi jako proste pliki o nie dającej się odczytać zawartości. Z tego powodu dyskietki z oprogramowaniem, sprzedawane przeciętnemu nabywcy, nie powinny zawierać podkatalogów, chyba że zostanie wyraźnie zaznaczone, że mogą być one wykorzystane jedynie pod kontrolą MY DOS-a. Problem wymiany informacji na dyskietkach komplikuje się jeszcze bardziej po uwzględnieniu istnienia wielu formatów stosowanych przez różnych producentów napędów dyskowych do komputerów ATARI. W rezultacie do odczytania informacji zapisanych na dyskietce dwustronnej z podwójną gęstością nie wystarcza komputer i system MY DOS. Trzeba dodatkowo wiedzieć, jaki system został użyty do zapisania danych na dyskietkę: czy PERCOM, SWP, Astra, Supra, czy inny?

# **VIII. WYKORZYSTANIE PAMIĘCI PRZEZ MY DOS.**

Rezydentna część MY DOS-a zajmuje obszar pamięci od adresu \$0700 do \$1EE9. Dodatkowo, jeśli aktywne jest menu MY DOS-a, to zajęta jest pamięć od adresu \$294A do \$4331. W tym przypadku MY DOS wykorzystuje również pierwszych szesnaście bajtów obszaru pamięci, które zajmowane są przez procedury realizujące arytmetykę zmiennoprzecinkową (bajty o adresach \$D4 - \$E3). W odróżnieniu od DOS 2.0, program obsługi plików MY DOS wykorzystuje niektóre procedury arytmetyki zmiennoprzecinkowej z OS ROM. Nierezydentna część MY DOS-a (program zapisany w pliku DUP.SYS) wczytywany jest do pamięci poczynając od adresu \$294A. Program ten rezerwuje obszar pomiędzy adresami \$1EE9 - \$2949 na bufory związane z przetwarzanymi plikami i programowe sterowniki urządzeń. Przy zarezerwowaniu trzech buforów przeznaczonych do obsługi plików, na sterowniki programowe urządzeń pozostaje około 2500 bajtów.

# IX. PRZYSTOSOWANIE SYSTEMU DO WYMAGAŃ UŻYTKOWNIKA.

Program obsługi RAMdysku, dostępny w MY DOS wersja 4.50, automatycznie instaluje RAMdysk w rozszerzeniach pamięci kompatybilnych ze standardem zastosowanym w komputerze ATARI 130XE. Istnieje jednak możliwość takiego zdefiniowania konfiguracji systemu, aby odpowiadała ona w maksymalnym stopniu potrzebom użytkownika. Jest to szczególnie istotne, gdy rozszerzenie pamięci nie jest podzielone na 64 KB banki, jak ma to miejsce w ATARI 130XE. Na przykład: rozszerzenie AXLON wymaga zupełnie innego sposobu zarządzania pamięcią.

Plik RAMBOOT.M65 zapisany na dyskietce systemowej MY DOS-a zawiera kod źródłowy dla assemblera MAC/65. Kod wynikowy uzyskany po asemblacji zapisany jest w pliku RAMBOOT.AUT. Jeśli nazwa tego pliku zostanie zmieniona na AUTORUN.SYS, to MY DOS wykorzystywał będzie RAMdysk w sposób identyczny jak DOS 2.5 używał RAMdysku na komputerze ATARI 130XE, tzn. do RAMdysku zostanie skopiowany plik DUP.SYS, RAMdysk zostanie skojarzony z napędem o numerze 8 i z napędu o tym numerze wczytywany będzie do pamięci zarówno plik DUP.SYS jak i MEM.SAV.

Można wygenerować nowy plik AUTORUN.SYS przez modyfikację kodu źródłowego zapisanego w pliku RAMBOOT.M65 i jego asemblację. Dzięki temu istnieje możliwość kojarzenia RAMdysku z napędem o numerze innym niż 8 oraz kopiowania do niego wszystkich plików, które użytkownik zechce mieć w nim zapisane.

RAMdysk instalowany automatycznie przez MY DOS-a wykorzystuje 64 KB bank pamięci i udostępnia użytkownikowi 499 sektorów o długości 128 bajtów każdy. Polecenie "O" stanowi prosty sposób modyfikacji programu obsługi RAMdysku, który instalowany jest w rozszerzeniu pamięci podzielonym na 64KB banki.

Większość rozszerzeni pamięci produkowanych dla komputerów ATARI wykorzystuje ten sam rejestr sterowania dostępem do pamięci. Jest nim PORT B układu PIA. RAMdysk o pojemności 128KB może być zainstalowany w komputerze ATARI przez wykorzystanie ostatniego z nieużywanych bitów tego portu. Wybór 64KB banku jest realizowany za pomocą bitu 6 PORT B. Zdefiniowana w MY DOS tabela sekwencji stron pamięci jest wybierana

32

przez przypisanie wartości 2 odpowiedniemu parametrowi instalacyjnemu (patrz opis polecenia O). Ten sam efekt uzyskuje się przez naciśnięcie klawisza "Y" na wyświetlone pytanie: "Use default page sequence...?".

Jeśli dodatkowa pamięć zainstalowana w komputerze przekracza 128KB to do sterowania nią czyli do przełączania jej szesnastokilowych banków w obszarze \$4000-\$7FFF trzeba wykorzystać używane już do innych celów bity PORT B. W przypadku rozszerzenia do 320KB oferowanego przez firmę KARIN został wykorzystany bit 7 PORT B, którego sterowanie SELF TEST-em jest blokowane w przypadku dostępu do dodatkowej pamięci. Natomiast przy rozszerzeniu o 1 MB, także wykonywanego w firmie KARIN, przełączaniem banków sterują dodatkowo bity 1 i 5 PORT B. Użycie bitu 1 uniemożliwia bezpośrednie sterowanie dodatkową pamięcią bezpośrednio z wbudowanego interpretera BASIC-a (trzeba to robić przy pomocy procedur w języku maszynowym), a bitu 5 eliminuje dostęp ANTIC-a do dodatkowej pamięci. Oba wyżej wymienione rozszerzenia są w pełni prawidłowo obsługiwane przez MY DOS 4.50.

Jeżeli dodatkowa pamięć jest dołączana do komputera w gnieździe rozszerzeń, to sterowanie dostępem do niej wymaga istnienia nowego rejestru. Aby MY DOS mógł współpracować z rozszerzeniami tego typu, użytkownik musi podać adres rejestru sterującego i tabelę sekwencji stron.

W MY DOS są zakodowane 4 tabele sekwencji stron. Każda z nich może zawierać nie więcej niż 32 numery stron pamięci rozszerzenia. Podczas konfiguracji RAMdysku użytkownik może wybrać tabelę, przez przypisanie wartości 0, 1, 2 lub 5 odpowiedniemu parametrowi konfiguracyjnemu. Jeśli wykorzystywane rozszerzenie jest kompatybilne z rozszerzeniem zastosowanym w komputerze ATARI 130XE, to proces konfigurowania RAMdysku może być pominięty. W takiej sytuacji MY DOS zainstaluje RAMdysk w oparciu o tzw. domniemane parametry konfiguracyjne, których wartości są w nim zapisane. Jeśli użytkownik wprowadza własną sekwencję stron, to musi pamiętać, że liczba wprowadzonych numerów stron określa jednocześnie rozmiar pamięci użytej na RAMdysk.

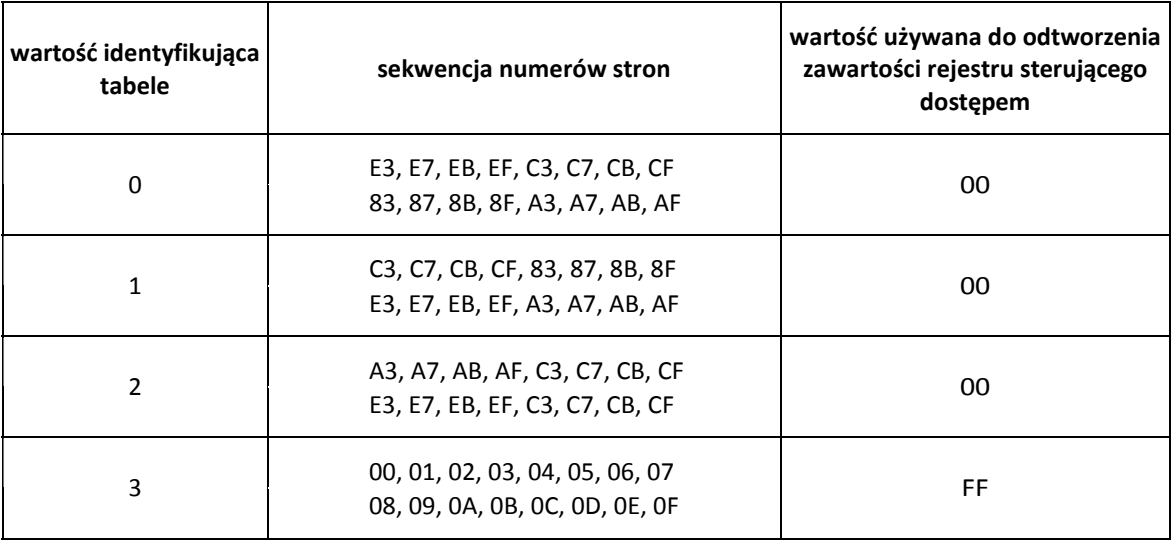

Tabele sekwencji stron "zaszyte" w MY DOS i identyfikujące je wartości są następujące:

*Na przykład: jeśli używane jest rozszerzenie pamięci RAMBO XL i strony o numerach E3, E7, EB i EF mają być zarezerwowane dla BASIC-a/XE, to definiując konfiguracje. RAMdysku należy określić jego rozmiar na 128KB i przypisać l wartości identyfikującej tabele, (lub wprowadzić następującą sekwencję stron: C3, C7,CB, CF, 83, 87, 8B, 8F i 00).* 

# **LICZBA JEDNOCZEŚNIE OTWARTYCH PLIKÓW**

Liczba plików, które mogą być otwarte w tym samym czasie zapisana jest, podobnie jak w DOS 2.0, w bajcie o adresie \$709. Bajt ten może zawierać wartość od 1 do 16. Zazwyczaj znajduje się. tam wartość 3 umożliwiająca wykonywanie wszystkich poleceń MY DOS-a. (Kopiowanie zbioru wymaga otwarcia trzech plików w tym samym czasie). Aby zmienić ten parametr należy użyć polecenia "O". Tak wprowadzoną zmianę można utrwalić przez zapisanie na nowo MY DOS-a na dyskietce poleceniem "H". Należy pamiętać, że dla każdego pliku MY DOS rezerwuje 256 bajtowy obszar pamięci.

# **DEFINIOWANIE NAPĘDÓW DYSKOWYCH WSPÓŁPRACUJĄCYCH Z MY DOS**

Podobnie jak DOS 2.0, MY DOS automatycznie identyfikuje liczbę stacji dysków podłączonych do komputera podczas włączania lub restartu systemu. Standardowo w MY DOS zdefiniowane są dwa napędy. Jeśli użytkownik chce zdefiniować więcej napędów lub przedefiniować istniejące, może w tym celu użyć polecenia "O". Utrwalenie tych zmian odbywa się przez zapisanie na nowo MY DOS-a na dyskietce.

#### **REALIZACJA ZAPISU NA DYSK Z WERYFIKACJĄ LUB BEZ**

MY DOS może zapisywać dane na dysk i weryfikować poprawność tego zapisu. Wydłuża to znacznie czas trwania operacji (ok. 3 razy) i przy używaniu dobrych dyskietek może nie być konieczne. Poleceniem "O" można zmieniać na przemian tę funkcję. Informacja o aktywności weryfikacji jest zawarta w bajcie \$779 i tak wartość \$57 w nim zawarta powoduje sprawdzanie poprawności zapisu a \$50 eliminuje weryfikację.

# **X. WSPÓŁPRACA Z NAPĘDEM DYSKOWYM**

Napędy dysków elastycznych dołączane są do komputerów ATARI przez łącze szeregowe, którego gniazdo umieszczone jest w obudowie komputera. Stacje dysków o dużej pojemności, a także dyski twarde można dołączyć do gniazda rozszerzeń, w które są wyposażone komputery ATARI 800XL, 800XE, 130XE i większość modeli 65XE. Użytkownik ATARI 65XE tylko z gniazdem cartridge może zamówić dołożenie gniazda rozszerzeń w firmie KARIN. Do obsługi urządzeń współpracujących z komputerem przez łącze szeregowe wykorzystywana jest procedura systemu operacyjnego nazwana akronimem SIO (Serial Input/Output routine). Jednym z jej zadań jest sprawdzenie czy do gniazda rozszerzeń jest podłączone jakieś nowe urządzenie takie jak na przykład stacja KARIN MAXI lub twardy dysk i gdy warunki na to zezwalają przeprowadzenie odczytu wstępnego z tego urządzenia.

Do wskazania procedurze SIO jaką operacje ma wykonać i z jakim urządzeniem, służy wydzielona część pamięci zwana blokiem sterowania urządzeniem (DCB), a zaczynająca się od adresu \$300. Firma ATARI zaimplementowała w SIO podstawowy zestaw komend, niezbędnych do obsługi napędu ATARI 810. Jednak większość producentów bardziej nowoczesnych napędów dyskowych znacznie ten zestaw rozszerzyło. MY DOS może współpracować z każdą stacją dysków, która jest kompatybilna z napędem 810. Współpraca z napędami o lepszych parametrach wymaga istnienia dodatkowych komend, np. komendy umożliwiającej identyfikację gęstości zapisu dyskietki podczas odczytu sektora o numerze 1. Jest to szczególnie konieczne, gdy w tej samej stacji dysków będą odczytywane dyskietki o różnych gęstościach zapisu.

35

**Kod urz. Numer urz. Kod komendy Kierunek transm. Liczba bajtów Zaw. bajtów pomocnicz. Operacja** \$31 D# \$21 z urz. 128/256 0 formatowanie \$31 D# \$50 do urz. 128/256 1-720 zapis bez weryfikacji \$31 D# \$52 z urz. 128/256 1-720 odczyt \$31 D# #53 z urz. 4 0 odczyt statusu \$31 D# #57 do urz. 128/256 1-720 zapis z weryfikacją

Minimalny zestaw komend, które powinna wykonywać stacja aby mogła współpracować z MY DOS, jest następujący:

Ponadto, aby uzyskać format dyskietki o podwyższonej gęstości zapisu stacja musi zrozumieć komendę:

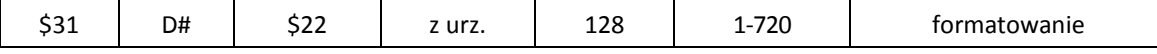

Dane na dyskietce są zapisywane w sektorach po 128 lub 256 bajtów, jest to zależne od gęstości zapisu, i przesyłane między komputerem a stacją w porcjach o takich samych wielkościach. Sektory 128 bajtów występują na dyskietkach zapisanych w pojedynczej i rozszerzonej gęstości, 256 bajtów gdy gęstość zapisu jest podwójna. Niezależnie od tego trzy pierwsze sektory każdej dyskietki ATARI mają tylko 128 bajtów, choć warto wspomnieć, że w przypadku DD (Double Density czyli podwójna gęstość) ich fizyczna wielkość jest 256 bajtów, to tylko stacja dla zachowania zgodności z modelem 810 wykorzystuje tylko połowę z każdego z tych pierwszych trzech sektorów. Stosując KARIN MAXI możesz mieć dostęp do nie używanych połówek sektorów 1, 2 i 3.

Komenda realizująca formatowanie dyskietki jest zawsze wywoływana z numerem sektora z przedziału 4—720. Długość sektora (liczba bajtów) należy ustawić na 128, gdy uzyskana ma być pojedyncza gęstość zapisu, a na 256, gdy formatowanie ma być wykonane z podwójną gęstością.

Pierwszy bajt zwracany przez komendę "ODCZYT STATUSU" wskazuje rozmiar sektora. Jeśli ustawiony jest jego piąty bit, to sektor jest 256 bajtowy, w przeciwnym wypadku jest 128 bajtowy.

Bajty pomocnicze zawierają adres (numer) sektora. Jest nim liczba z przedziału 1—720 lub 1—65535. Drugi przypadek dotyczy jedynie dysków o bardzo dużej pojemności.

36

Dodatkowo, jeśli stacja dysków może mieć dynamicznie zmieniane parametry, to jej sterownik musi być w stanie wykonać następujące komendy:

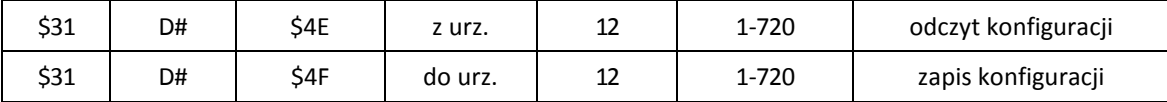

Jeśli sterownik stacji dysków nie jest w stanie wykonać powyższych komend, to stacja taka powinna być zdefiniowana w systemie jako napęd, którego konfiguracja jest niemożliwa. Przedstawione komendy wykorzystywane są przez polecenie "P" MY DOS-a.

Znaczenie 12 bajtów przesyłanych z/do stacji przez opisane wyżej dwie komendy jest następujące:

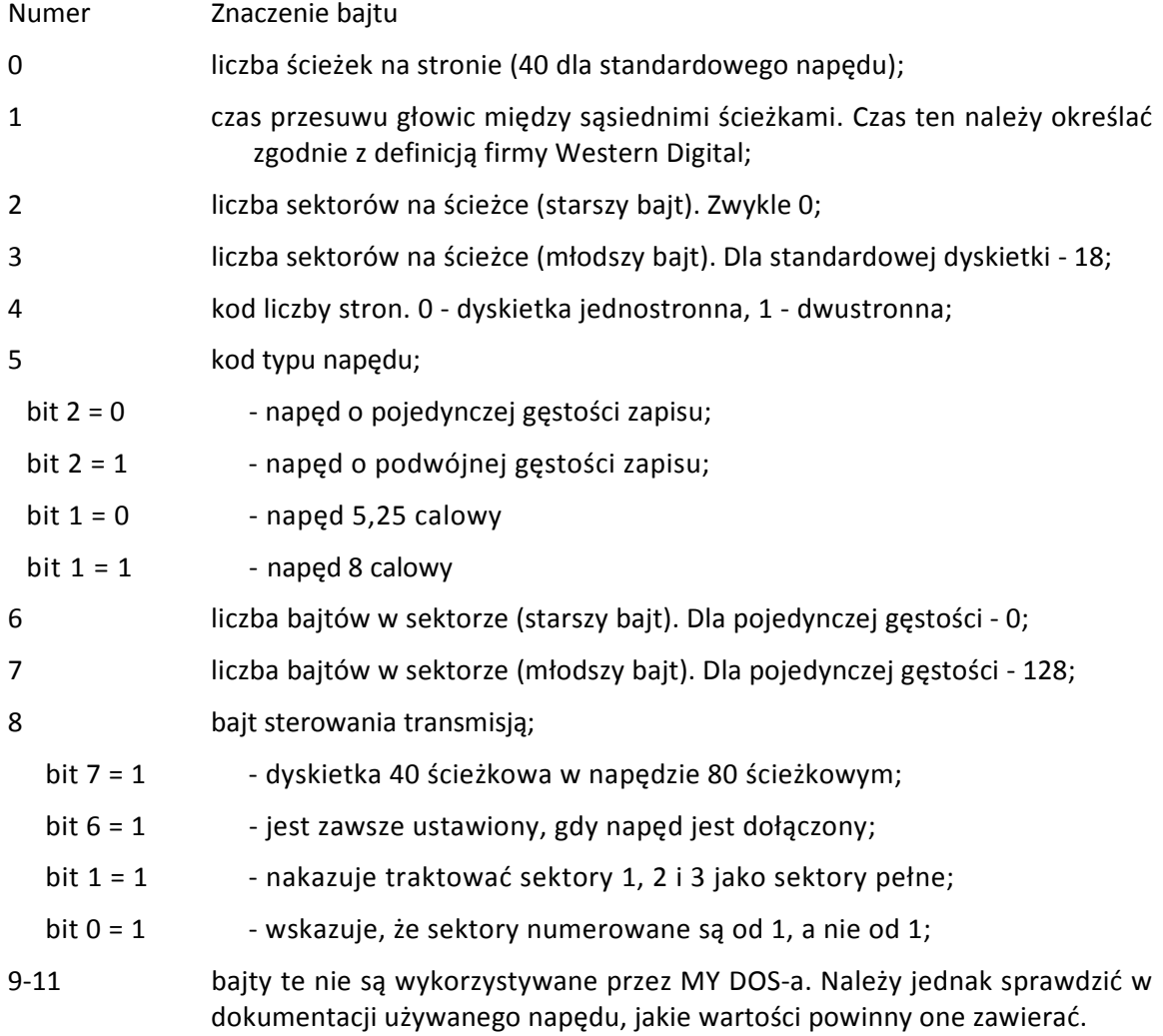

MY DOS zawsze odczytuje konfigurację napędu przed zapisaniem nowych parametrów. Zawartość bajtów 9-11 jest powielana podczas tej operacji, w rezultacie zostaną one zapisane w niezmienionej postaci.

Użycie opisanych wyżej komend do dysku twardego wymaga dodatkowych zmian. Parametry konfiguracyjne dysku twardego są bardzo złożone i są zwykle na stałe "wpisane" w jego sterowniku lub zapisane w jakimś nieznanym jego obszarze. Aby podzielić dysk twardy na partycje (dotyczy to dysków o pojemności przekraczającej 16 MB), MY DOS używa komendy zmieniającej konfigurację z parametrem: "liczba sektorów na ścieżce" równym liczbie sektorów na dysku (patrz opis polecenia O) i liczbę, ścieżek ustawia na 1.

# **XI. WSPÓŁPRACA Z RAM DYSKIEM.**

Istniejący w MY DOS programowy sterownik napędów dysków został tak opracowany, że wyeliminowana została potrzeba utworzenia dodatkowego sterownika do obsługi RAMdysku. Aby odczytać lub zapisać "sektor" danych w rozszerzeniu pamięci RAM, sterownik ten wykonuje następujące operacje:

- Numer sektora jest dzielony przez 128. Reszta z dzielenia zostaje pomnożona przez 128 i do iloczynu dodawana jest liczba 16384. Otrzymana wartość jest adresem pierwszego bajtu sektora w obszarze pamięci adresowanym wartościami \$4000—\$7FFF (dziesiętnie 16384— 32767).
- Wyznaczony wyżej iloraz jest wykorzystywany jako indeks wskazujący pozycję w tabeli sekwencji stron pamięci. Każda pozycja tej tabeli określa adres 16 KB obszaru pamięci, który można odwzorować w lokacjach o adresach od \$4000 do \$7FFF.
- Na wartościach pobranych z tabeli sekwencji stron i z rejestru (bajtu) sterującego dostępem do rozszerzenia pamięci wykonywana jest operacja koniunkcji (AND). Otrzymana w jej wyniku wartość jest zapisywana w rejestrze sterującym dostępem do rozszerzenia pamięci.
- Obliczony w powyższy sposób adres wskazuje miejsce w rozszerzeniu pamięci zarezerwowane na sektor o określonym numerze. Dane zapisane w sektorze są podczas odczytu przenoszone do bufora lub gdy sektor ma być zapisany, dane przenoszone są z bufora pod wyznaczony adres.
- Odtwarzana jest zawartość rejestru sterującego dostępem do rozszerzenia pamięci. Odtworzenie polega na wykonaniu operacji OR na zawartości rejestru i ostatniej wartości z tabeli sekwencji stron. Uzyskana w jej wyniku wartość wpisywana jest do rejestru.

Wynika stąd, że "gęstość" zapisu stosowana w RAMdysku jest pojedyncza (długość sektora wynosi 128 bajtów), a maksymalna jego pojemność wynosi 4 MB (256 stron po 16384 bajtów każda). Jednak MY DOS jest w stanie obsłużyć RAMdysk o pojemności nie przekraczającej 1 MB, gdyż zarezerwowana w nim tabela sekwencji stron ma długość tylko 64 bajty.

Jak wynika z przedstawionej procedury wyznaczania adresu sektora w RAMdysku, do jej wykonania potrzebne są następujące parametry:

- adres rejestru sterującego dostępem do rozszerzenia pamięci. Dla komputerów ATARI 130XE jest to adres \$D301, dla rozszerzeń typu Axlon adres ten jest równy \$CFFF,
- wartość używana do odtworzenia zawartości rejestru sterującego dostępem do rozszerzenia pamięci. Wartość ta jest równa \$00 dla rozszerzenia użytego w ATARI 130XE, a \$FF dla rozszerzenia typu Axlon,
- tablica sekwencji stron pamięci rozszerzenia,
- numer sektora.

Tablica sekwencji stron tworzona jest w następujący sposób:

Najpierw określane są bity rejestru sterującego dostępem do rozszerzenia pamięci, które nie mogą być zmieniane. W każdym bajcie tabeli sekwencji stron pamięci bity o określonych wyżej numerach ustawiane są na 1. Pozostałe bity 2-3 i 5-6 muszą zawierać numery 12 stron rozszerzenia pamięci. Sposób ich wypełnienia przedstawia przykład. Ilustruje on sposób tworzenia wartości tabeli sekwencji stron dla rozszerzenia NEWELL INDUSTRIES 256K. Sposób zarządzania pamięcią tego rozszerzenia odpowiada standardowi użytemu w ATARI 130XE. Bitami, które nie mogą być zmieniane w rejestrze sterującym dostępem do tego rozszerzenia są bity o numerach: 7, 1 i 0.

Bity 7 6 5 4 3 2 1 0 1 X X X X X X 1

Taka wartość jest wpisywana do każdego bajtu tabeli sekwencji stron. Następnie bity oznaczone x wypełniane są kombinacjami zer i jedynek. W ten sposób tworzonych jest 12 wartości tabeli sekwencji stron. Oto one:

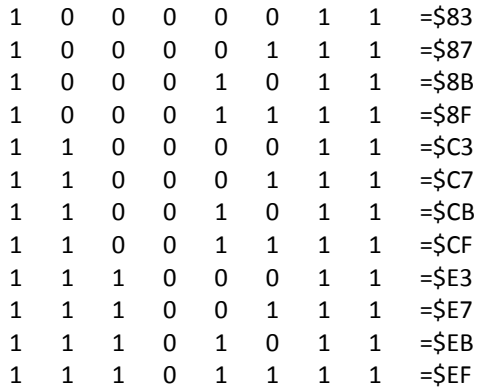

Ostatnim, 13 elementem tabeli sekwencji stron dla rozszerzenia NEWELL INDUSTRIES 256 K jest zero. Zatem sekwencja ta ma postać: 83, 87, 8B, 8F, C3, C7, CB, CF, E3, E7, EB, EF, 0.

# **XII. INSTRUKCJA INSTALOWANIA MY DOS-A.**

Poniżej przedstawiono dokładny opis czynności, które należy wykonać w celu zainstalowania MY DOS-a na komputerze. Do wykonania instalacji potrzebna jest dyskietka z oryginalnym systemem MY DOS (nie może to być system zmodyfikowany). Czynności związane z instalowaniem powinny być wykonane w takiej kolejności, w jakiej zostały opisane.

- 1. Przed przystąpieniem do instalowania, należy sprawdzić, czy do komputera nie jest dołączony żaden zewnętrzny moduł pamięci ROM (cartridge).
- 2. Włącz stację dysków i włóż do niej dyskietkę zawierającą pliki systemowe MY DOS-a.
- 3. Włącz komputer (na komputerach XL i XE należy podczas włączania przytrzymywać wciśnięty klawisz OPTION). Po kilku sekundach zostanie wyświetlone menu MY DOS-a i związany z nim komunikat zachęty: "Select Item (RETURN for menu)".
- 4. Jeśli posiadasz komputer z dwiema stacjami dysków, z których każda jest jednostronnym napędem umożliwiającym zapis 40 ścieżkowy i nie masz rozszerzenia pamięci (ani Twój komputer nie jest komputerem ATARI 130XE), kontynuuj instalowanie systemu od punktu 6.
- 5. Określ konfigurację każdego z posiadanych napędów dyskowych tylko wtedy, gdy są nimi: dysk twardy, napęd XF-551 lub dowolny inny napęd umożliwiający zapisanie na stronie dyskietki więcej niż 40 ścieżek. Użyj do tego polecenia "O" z menu MY DOS-a.
- 6. Jeśli chcesz, aby w Twoim systemie można było otworzyć jednocześnie więcej niż trzy pliki, lub chcesz zmienić którykolwiek z jego parametrów konfiguracyjnych, wykonaj polecenie "O". Jeśli wykorzystujesz w systemie RAMdysk o standardzie innym niż użyty w komputerze ATARI 130XE, to również musisz go zdefiniować za pomocą polecenia "O".<sup>1</sup>

 $\overline{a}$ 

<sup>&</sup>lt;sup>1</sup> Jeśli RAMdysk instalowany jest w rozszerzeniu pamięci NEWELL INDUSTRIES dla ATARI 800XL, to używana sekwencja stron może być ustalona przez MYDOS (tzw. domniemana sekwencja) lub określona przez wartość 0 lub l. Strony E3/E7/EB/EF mogą być zarezerwowane dla translatora BASIC/XE przez ustalenie rozmiaru RAMdysku na 128 K i określenie sekwencji stron przez wartość 1. Adres rejestru sterującego dostępem do rozszerzenia pamięci jest równy \$D301. W takim przypadku rozszerzenie pamięci będzie bezkolizyjnie wykorzystane zarówno przez RAMdysk jak i BASIC/XE.

- 7. Następnie włóż do stacji dysków czystą dyskietkę i sformatuj ją (polecenie I). Jeśli podczas formatowania zostanie zasygnalizowany błąd, użyj nowej dyskietki, gdyż pierwsza najprawdopodobniej jest uszkodzona.
- 8. Zapisz na sformatowaną dyskietką pliki systemowe DOS.SYS i DUP.SYS. Wykonaj w tym celu polecenie H. Następnie, jeśli nie wykorzystujesz RAMdysku i pracujesz na komputerze innym niż ATARI 130XE, kontynuuj instalowanie systemu od punktu 10.
- 9. Jeśli pracujesz na komputerze ATARI 130XE lub masz jakiekolwiek inne rozszerzenie pamięci, w którym zechcesz zainstalować RAMdysk, skopiuj plik RAMBOOT3.AUT z dyskietki systemowej na dyskietkę, na którą skopiowałeś pliki systemowe MY DOS-a<sup>2</sup>. Zmień nazwę skopiowanego pliku na AUTORUN.SYS. W tym celu wykonaj polecenie "C" z parametrem "RAMBOOT3.AUT,AUTORUN.SYS/X"<sup>3</sup>.
- 10. W ten sposób zainstalowałeś MY DOS-a na Twoim komputerze. Zabezpiecz przed zapisem dyskietkę, na której zainstalowałeś system. Będzie to robocza kopia systemu, której powinieneś używać zawsze przy włączaniu komputera. Za pomocą polecenia "J" możesz wykonać dowolna liczbę kopii tej dyskietki.

MY DOS zakłada, że RAMdysk będzie tworzony w rozszerzeniu pamięci spełniającym standard zastosowany w komputerach ATARI 130XE. Jeśli RAMdysk instalowany będzie w rozszerzeniu AXLON RAMPOWER 128 dla komputerów serii ATARI 800, to należy wykonać następujące czynności:

1. Zablokować tryb pracy rozszerzenia pamięci, w którym dostępne jest 128 KB.

 $\overline{\phantom{a}}$ 

2. Zainstalować MY DOS-a określając parametry konfiguracyjne RAMdysku: rozmiar - 112 KB, sekwencja stron - wartość 5, adres rejestru sterującego dostępem do rozszerzenia - SCFFF.

<sup>2</sup> Program RAMBOOT3.AUT "formatuje" najpierw RAMdysk a następnie kopiuje do niego zawartość podkatalogu RAMDISK, gdy istnieje taki na dyskietce, z której ładowany jest system. Za pomocą polecenia "Q" możesz utworzyć na dyskietce podkatalog o takiej nazwie i skopiować do niego poleceniem "C" wszystkie pliki, które chcesz, aby były w RAMdysku. Jeśli nie chcesz, aby powyższa procedura była wykonywana przy każdorazowym włączeniu komputera, nie wykonuj czynności opisanej w tym punkcie.

 $^3$  Na dyskietce systemowej znajduje się plik, zawierający kod źródłowy (dla asemblera) programu kopiującego do RAMdysku określone pliki. Jeśli użytkownik ma taką potrzebę, to może zmodyfikować ten kod w taki sposób, aby program kopiował oprócz pliku DUP.SYS również inne pliki lub automatycznie kojarzył RAMdysk z napędem D8.

- 3. Skopiować pliki systemowe MY DOS-a na nową, sformatowaną dyskietkę. Skopiować na nią plik AUTORUN.SYS.
- 4. Odblokować tryb pracy rozszerzenia pamięci, w którym dostępne jest 128 KB.
- 5. Wykonać restart systemu z nowej dyskietki.

# **XIII. KODY BŁĘDÓW.**

Niżej przedstawione zostały kody błędów zwracane przez system operacyjny (OS ROM) i MY DOS-a. Gwiazdką oznaczono kody błędów nie występujących w ATARI DOS 2.0 i 2.5 lub mających inne znaczenie w MY DOS.

- 3 Podczas realizacji odczytu osiągnięto koniec pliku (MY DOS)
- 128 Operacja przerwana przez naciśnięcie klawisza BREAK (OS ROM)
- 129 Próba użycia bloku IOCB, który już jest wykorzystany (OS ROM)
- 130 Użyte urządzenie nie jest zdefiniowane w systemie (OS ROM)
- 131 Parametry w bloku IOCB nie zezwalają na odczyt danych. Możliwy jest tylko zapis (OS ROM)
- 132 Niedozwolony kod funkcji (OS ROM)
- 133 Urządzenie lub plik nie zostało przygotowane do operacji WE/WY (otwarte) (OS ROM)
- 134 Błędne użycie bloku IOCB (OS ROM)
- 135 Parametry w bloku IOCB nie pozwalają na zapis informacji. Możliwy jest tylko odczyt (OS ROM)
- 136 Próba odczytu danych z pliku po wykryciu jego końca (MY DOS)
- 137 Niepełny kod (OS ROM)
- 138 Urządzenie nie odpowiada (OS ROM)
- 139 Urządzenie odpowiada sygnałem NAK (potwierdzenie niezgodności). Błąd transmisji przez łącze szeregowe (OS ROM)
- 141 Współrzędne położenia kursora przekraczają wartości dopuszczalne dla aktualnie wybranego trybu graficznego (OS ROM)
- 142 Błąd transmisji przez łącze szeregowe (OS ROM)
- 143 Błąd transmisji przez łącze szeregowe (OS ROM)
- 144 Błąd podczas operacji WE/WY na urządzeniu zewnętrznym (OS ROM)
- 146 Funkcja nie może być wykonana przez program obsługi urządzenia (OS ROM)
- 147 Zbyt mały obszar wolnej pamięci RAM (OS ROM)
- 160 Zły numer urządzenia lub napędu dyskowego (OS ROM i MY DOS)
- 161 Za dużo otwartych plików (MY DOS)
- 162 Dysk zapełniony (MY DOS)
- 163\* Dysk jest zabezpieczony przed zapisem. Dysk nie da się odczytać (MY DOS)
- 164 Bajt łącznikowy w sektorze wskazuje na sektor leżący w innym katalogu (MY DOS)
- 165 Niepoprawna nazwa pliku (MY DOS)
- 166 Instrukcja POINT wskazuje bajt nie leżący wewnątrz pliku (MY DOS)
- 167 Na pliku nie można wykonać operacji, gdyż jest na niego nałożona blokada zapisu (MY DOS)
- 168 Błędny numer bloku IOCB (MY DOS i OS ROM)
- 169 Zapełniony katalog lub podkatalog (MY DOS)
- 170 Wskazany plik nie znajduje się w katalogu (MY DOS)
- 171 Urządzenie lub plik nie zostało otwarte (MY DOS i OS ROM)
- 172\* Plik lub podkatalog o podanej nazwie już istnieje na dysku (MY DOS)
- 173 Dyskietki nie można sformatować, gdyż jest uszkodzona lub uszkodzony jest napęd (MY DOS)
- 174\* Na dysku brak wskazanego podkatalogu (MY DOS)
- 175\* Katalog/podkatalog nie jest pusty i nie może być skasowany (MY DOS)
- 180\* Plik nie zawiera programu w kodzie maszynowym (MY DOS)
- 181\* Podczas ładowania programu do pamięci źle określono adresy: początkowy i końcowy obszaru, do którego program ma być wczytany (adres początkowy > adresu końcowego) (MY DOS)

Większość z przedstawionych wyżej błędów ma swoje odpowiedniki w starszych wersjach dyskowych systemów operacyjnych. Nowe kody błędów są rezultatem rozszerzonych możliwości MY DOS-a. Błąd o kodzie 164 dotyczy tylko plików mających format DOS 2.0 lub DOS 2.5. Błędy 180 i 181 mogą pojawić się tylko podczas wywołania procedury CIO z kodem funkcji 39 lub 40 (ładowanie programu do pamięci). Błędy 171 i 175 związane są z tworzeniem i kasowaniem podkatalogów i nie mają odpowiedników w DOS 2.0 i DOS 2.5. Błąd 174 związany jest z dostępem do pliku, który zapisany jest w określonym katalogu i również nie ma odpowiednika w starszych wersjach dyskowych systemów operacyjnych. Błąd 173 ma identyczne znaczenie jak w DOS 2.0 lecz podczas pracy z MY DOS-em może występować znacznie częściej, wskazując dokładniej uszkodzone dyskietki.

# **XIV. PROGRAM KONTROLI TABELI ZAWARTOŚCI WOLUMENU (VTOC) — VTOCFixer**

Czasami zdarza się, że nagle, bez określonej przyczyny, plik zapisany na dysku twardym nie da się odczytać lub podczas próby dostępu do niego sygnalizowany jest błąd. Dotyczyć to może również plików zapisanych na dyskietce. W takiej sytuacji pomocny może okazać się program kontroli tabeli zawartości wolumenu — VTOCFixer. Jest on zasadniczo przeznaczony do kontroli tabeli zawartości dysku twardego, sformatowanego za pomocą MY DOS-a, lecz prawdopodobnie będzie również funkcjonował poprawnie, gdy zostanie użyty mającej format zgodny z DOS 2.0 i DOS 2.5.

Działanie programu VTOCFixer jest następujące: czyta on kolejno wszystkie pliki z określonego napędu, bada, które sektory zajmowane są przez czytany plik i na podstawie uzyskiwanych w ten sposób informacji tworzy nową tabelę zawartości wolumenu. Na koniec, utworzoną tabelę porównuje z tabelą zapisana na dysku. Jeśli w wyniku porównania wykryje jakiekolwiek rozbieżności, użytkownik zostanie o nich poinformowany i będzie mógł zlecić zapisanie poprawnej tabeli na dysk lub dyskietką. W szczególności program VTOCFixer sprawdza:

- 1. Czy poprawna jest nazwa pliku? Każda nazwa pliku zawierająca znaki w inwersji wideo, znaki uzyskiwane przez naciśnięcie klawisza CONTROL, zaczynająca się znakiem spacji lub cyfra jest nazwą błędna.
- 2. Czy na dysku znajdują się błędne sektory? Błędny sektor znajdujący się w środkowej części powierzchni dysku (dotyczy to szczególnie dysku twardego) powoduje wygenerowanie przez DOS błędu podczas próby zapisu do niego informacji. W rezultacie nie można na dysk zapisać żadnego pliku. Problem ten można rozwiązać jedynie poprzez skopiowanie na dyskietki wszystkich plików z dysku twardego i ponowne jego sformatowanie. Jednak jest to metoda uciążliwa i pracochłonna, szczególnie gdy dysk twardy ma dużą pojemność i jest w znacznym stopniu zapełniony plikami danych. Program VTOCFixer "proponuje" inne rozwiązanie, a mianowicie skasowanie pliku zawierającego uszkodzony sektor i wpisanie do tabeli zawartości wolumenu informacji wskazującej, że sektor ten jest zajęty. Po takiej operacji MY DOS nigdy nie będzie próbował użyć tego sektora.
- 3. Czy poprawne są bajty łącznikowe we wszystkich sektorach zajmowanych przez czytany plik? Bajty łącznikowe umieszczane są na końcu każdego sektora zajmowanego przez plik. Wskazują one numer następnego sektora, w którym zapisana jest treść pliku. Jeśli bajty łącznikowe zawierają numer sektora mniejszy od 4 lub większy od maksymalnej liczby

sektorów zapisanych na dysku, to podczas próby odczytu pliku zawierającego taki sektor, sygnalizowany jest błąd nr 139. Wykrycie błędnych bajtów łącznikowych w sektorze VTOCFixer sygnalizuje komunikatem "BAD RANGE". VTOCFixer skasuje plik, w którym wykryty zostanie sektor zawierający błędne bajty łącznikowe. Wszystkie sektory zajmowane przez skasowany plik oznaczone zostaną w tabeli VTOC jako wolne.

- 4. Czy na dysku znajdują się pliki, których bajty łącznikowe wskazują się nawzajem? Wykrycie takiego błędu sygnalizowane jest komunikatem "LOOP ERR". VTOCFixer skasuje każdy plik, w którym wykryty zostanie taki błąd, a sektory zajmowane przez skasowany plik oznaczone zostaną w tabeli zawartości wolumenu jako wolne.
- 5. Czy na dysku znajdują się pliki kolidujące ze sobą? "Kolizja" plików ma miejsce, gdy np. sektor zajęty przez plik, katalog, podkatalog lub tabelę VTOC zostanie wykorzystany przez inny plik, katalog lub podkatalog. Przyczyną kolizji jest błąd w tabeli VTOC. Sektor, który w rzeczywistości jest zajęty, a w tabeli tej oznaczony jest jako wolny, może zostać użyty podczas zapisywania kolejnego pliku lub tworzenia podkatalogu. Wykrycie kolizji plików sygnalizowane jest komunikatem "COLLISION". VTOCFixer skasuje kolidujące pliki, a zajmowane przez nie sektory oznaczone zostaną w tabeli zawartości wolumenu jako wolne.
- 6. Czy wszystkie pliki na dysku mają poprawną długość? Błędna długość pliku jest konsekwencją kolizji plików. Jeśli dwa pliki kolidują ze sobą to zajmują wspólnie jeden lub kilka sektorów. Ponieważ bajty łącznikowe wczytanego sektora zawierają numer następnego sektora, który trzeba odczytać, to odczytywanie sektorów pliku będącego w kolizji z innym plikiem może zakończyć się odczytaniem sektorów należących do drugiego z nich. W rezultacie liczba sektorów zajętych przez plik zapisana w katalogu może różnić się od liczby przeczytanych sektorów. Gdy przypadek taki zostanie wykryty przez program, to wyprowadzony będzie komunikat: "BAD LENGTH". VTOCFixer skasuje pierwszy z plików będący w kolizji i oznaczy jako wolne wszystkie sektory nie zajmowane przez drugi z kolidujących ze sobą plików.
- 7. Czy poprawna jest wersja DOS-a? Każda, starsza (o numerze mniejszym od 4.50) wersja MY DOS-a zawiera błędy związane z formatowaniem dysków twardych. W wersjach tych podawana przez użytkownika liczba sektorów dostępnych na dysku nie jest zapamiętywana poprawnie. W rezultacie wyprowadzana przez te wersje liczba wolnych na dysku sektorów różni się od rzeczywistej liczby takich sektorów (różnica wynosi plus minus 200 sektorów). VTOCFixer sprawdza poprawność wersji DOS-a licząc liczbę wszystkich sektorów na dysku i opierając na niej wszystkie pozostałe kalkulacje.

# **JAK UŻYWAĆ PROGRAMU VTOCFIXER?**

Program VTOCFixer zapisany jest w pliku o nazwie VTOCFIX.COM. Po uruchomieniu go należy wprowadzić numer napędu dyskowego i nacisnąć klawisz RETURN. Dysk, w którym sprawdzana będzie poprawność tabeli zawartości wolumenu nie może być zabezpieczony przed zapisem.

Program po uruchomieniu wyświetla pytanie: "Verify files to delete?". Udzielenie odpowiedzi "Y" spowoduje, że program nie wprowadzi żadnych zmian do sprawdzanego dysku bez uzyskania zgody użytkownika. Naciśnięcie "N" informuje program, że ewentualna korekta dysku i jego tabeli zawartości wolumenu ma być wykonana automatycznie bez interwencji użytkownika.

Następnie program oblicza liczbę wszystkich sektorów dostępnych na dysku. Liczba ta zostanie wyświetlona. Jeśli użytkownik z jakichkolwiek przyczyn jej nie zaakceptuje, to przez naciśnięcie klawisza N może zasygnalizować chęć jej zmiany. Po wprowadzeniu przez użytkownika nowej liczby sektorów VTOCFixer próbuje odczytać sektor o najwyższym numerze. Jeśli wynik próby będzie negatywny (liczba sektorów na dysku jest mniejsza od podanej) należy ponownie określić liczbę sektorów. Proces ten będzie trwał tak długo, aż podana liczba sektorów zostanie przez program zaakceptowana.

Proces kontroli poprawności tabeli VTOC trwa dosyć długo. Podczas jego realizacji program VTOCFixer wyświetla nazwę aktualnie badanego pliku (bez kropki poprzedzającej rozszerzenie) i komunikaty o wykrytych błędach. Uwaga! Jeśli po pewnym czasie na ekranie zacznie się cyklicznie zmieniać kolor tła i liter, to przywrócenie normalnego trybu wyświetlania nastąpi po naciśnięciu SHIFT-CONTROL-A.

Program VTOCFixer wyświetla następujące komunikaty o wykrytych błędach:

- COLLISION badany plik zajmuje sektor, który jest zajęty również przez inny plik, podkatalog lub tablicę VTOC.
- BAD LENGTH -długość pliku zapisana w katalogu nie odpowiada jego rzeczywistej długości. Jest to prawdopodobnie rezultat kolizji plików.
- LOOP ERR -badany plik zawiera sektory o bajtach łącznikowych wzajemnie się wskazujących.
- BAD RANGE -bajty łącznikowe sektora wskazują na sektor o numerze mniejszym od 4 lub większym od liczby dostępnych na dysku sektorów.
- Err#144@Sec#[numer sektora] -informuje o wykryciu na dysku uszkodzonego sektora.
- INVALID FILENAME: [nazwa pliku] -informuje o wykryciu niepoprawnej nazwy pliku.

Każdy plik, w którym wykryta zostanie jakakolwiek nieprawidłowość powinien być skasowany przez program VTOCFixer. Jeśli nie zostanie skasowany, to i tak zajmowane przez niego sektory zostaną w przyszłości użyte przez jakikolwiek plik zapisywany na dysk.

Na koniec VTOCFixer wyświetla liczbę sektorów zajętych przez pliki, liczbę sektorów wolnych na dysku obliczoną na podstawie wygenerowanej tablicy zawartości wolumenu, liczbę wolnych sektorów odczytaną z kontrolowanej tablicy oraz korektę liczby wolnych sektorów, podaną podczas kontroli poprawności wersji MY DOS-a. Jeśli liczba wolnych sektorów zapisana w tabeli VTOC jest zgodna z liczbą wyznaczoną przez program, to dysk nie wymaga żadnej korekty. W przeciwnym wypadku program "zapyta", czy zapisać na dysk poprawną tabelę zawartości wolumenu? Na pytanie to należy odpowiedzieć twierdząco ("Y"). Jeśli użytkownik z jakichkolwiek powodów nie chce, aby zbudowana przez program tabela VTOC została zapisana na dysk, może nacisnąć "N" i RETURN.

# **SPIS POLECEŃ SPARTA DOS**

# ?DIR [Dn:][path]

Pokazuje ścieżkę dostępu do podanego katalogu lub, jeżeli nie podasz PATH, to pokazuje ścieżkę dostępu do obecnego katalogu.

# AINIT [Dn:]

Formatuje dysk w formie analogicznej do Atari DOS 2.5.

# APPEND [Dn:][path>]fname[.ext]address address

Dołącza blok z pamięci o podanym adresie do pliku binarnego.

# BASIC ON lub BASIC OFF

Włącza lub wyłącza wewnętrzny BASIC w komputerze.

# BOOT [Dn:][path>]fname[.ext]

Powoduje ładowanie wskazanego programu po odczycie boot-sektorów dyskietki w formacie SPARTY

#### CAR

Przejście do CARTRIDGE-a, jeżeli nie jest obecny to do wewnętrznego BASIC-a.

# CHKDSK [Dn:]

Wyświetla parametry dysku znajdującego się w stacji Dn.

# CHTD [Dn:][path>]fname[.ext]

Zewnętrzna.

Zmiana daty i czasu charakteryzujących plik, na czas, który jest obecnie ustawiony.

#### CHYOL [Dn:]vname

Zewnętrzna.

Zmienia nazwę dysku w podanej stacji dysków na podaną nazwę.

# COPY d[n]:[path>][fname[.ext]][dn:][path>][fname[.ext]][/A]

Tworzy kopię pliku lub przesyła go do wskazanego urządzenia, np.: E: - do obrazu P: do drukarki K: - z klawiatury C: - magnetofon

#### CREDIR [Dn:]path

Tworzy podkatalog na określonym dysku i o podanej nazwie.

#### CWD [Dn:]path

Zmienia aktualny katalog na podaney w "PATH".

# DELDIR [Dn:]path

Usuwa katalog o podanej nazwie. Katalog musi być pusty.

- DIR [Dn:][path>][fname[.ext]] lub DIRS [Dn:][path>][fname[.ext]] Pokazuje zawartość katalogu.
- DUMP [Dn:]{path >][fname.ext][start[#bytes]][/P] Zewnętrzna. Wyświetla zawartość pliku w notacji szesnastkowej i w kodach ASC.

# DUPDSK

Zewnętrzna. Kopiuje zawartość całego dysku na inny.

ERASE [Dn:][pah>][fname[.ext]] Usuwa plik.

# KEYON

Włącza bufor dla klawiatury.

# KEY OFF

Wyłącza bufor dla klawiatury.

- LOAD [Dn:][path>]fname[.ext] Ładuje do pamięci plik binarny.
- LOCK [Dn:] oraz UNLOCK [Dn:] Zabezpiecza i odbezpiecza dysk przed możliwością zapisu.

# MDUMP [address[#bytes]][/P]

Zewnętrzna. Podobne do DUMP, ale pokazuje zawartość pamięci.

# MEM

Podaje dolną i górna granicę wolnej pamięci.

#### MENU [R] [n]

Zewnętrzna.

Ładuje do pamięci program, który może być używany zamiast Command Processor do wykonywania funkcji DOS-u.

## PRINT [dn:][path>]fname[.ext][/A] lub PRINT d[n:] lub PRINT

Kopiuje wszystko co jest pisane na ekranie do określonego urządzenia, np.: Dl:fname.ext - do stacji dysków 1 P: - do drukarki C: - magnetofon

- PROTECT [Dn:][path>]fname[.ext] lub UNPROTECT [Dn:][path > ]fname[.ext] Zabezpiecza i odbezpiecza poszczególne pliki przed skasowaniem.
- PUTRUN [Dn:][path>]fname[.ext]

Zewnętrzna. Dodaje "RUN" wektor do pliku binarnego.

# RDBASIC Dn:

#### Zewnętrzna.

Dodaje RamDisk do komputera, tzn. elektronicznie symulowana w pamięci stację dysków o podanym numerze. Musi być włączony do tego BASIC.

# RENAME [Dn:][path > ]fname[.ext]fname[.ext] Zmienia nazwę pliku.

# RPM [Dn:]

Zewnętrzna.

Wyświetla prędkość obrotową stacji dysków numer "n".

#### RUN [address]

Uruchamia ostatnio wczytany program lub wykonuje skok do podanego adresu.

# SAVE [Dn:][path>]fname[.ext][/A]address address

Nagrywa fragment pamięci na dysk.

# TDLINE

Zewnętrzna. Włącza wyświetlanie czasu i daty na ekranie.

#### TIME oraz DATE

Ustawia obecny czas i datę.

# TREE [Dn:][path>][/F]

# Zewnętrzna.

Wyświetla wszystkie katalogi oraz zawarte w nich pliki gdy dodane jest "/F".

# TYPE [Dn:][path>]fname[.ext]

Wyświetla zawartość pliku tekstowego.

# UNERASE [Dn:][path > ][fnamef.ext]]

Zewnętrzna.

Odzyskuje skasowany plik.

# VERIFY ON oraz VERIFY OFF

Załącza lub odłącza kontrolę zapisu danych na dysku.

# XDIV

Powoduje blokadę wykonywania zbiorów wsadowych (zawierających tekstowe komendy DOS-a). Musi być wykonane, aby niektóre programy działały.

# XINIT

Zewnętrzna. Formatuje (inicjalizuje) dysk w formacie SpartaDOS.

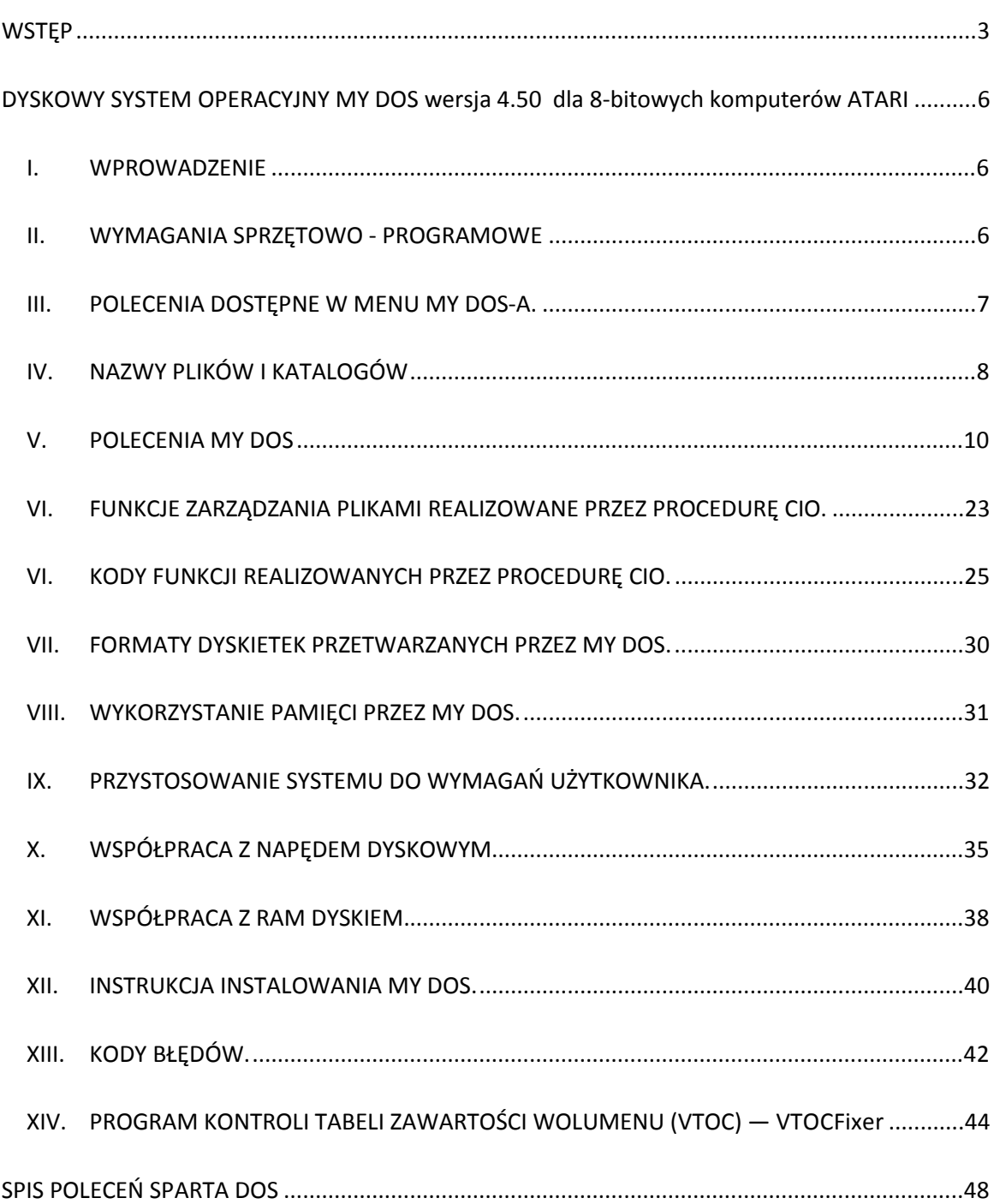

Skanowanie — Stryker/LaResistance, OCR, poprawki błędów ortograficznych, DTP — dely , korekta — Miker *http://atariarea.krap.pl http://atariki.krap.pl*